**EGE ÜNİVERSİTESİ EGE MESLEK YÜKSEKOKULU MEKATRONİK PROGRAMI**

## İLERİ MİKRODENETLEYİCİLER DENEY FÖYÜ

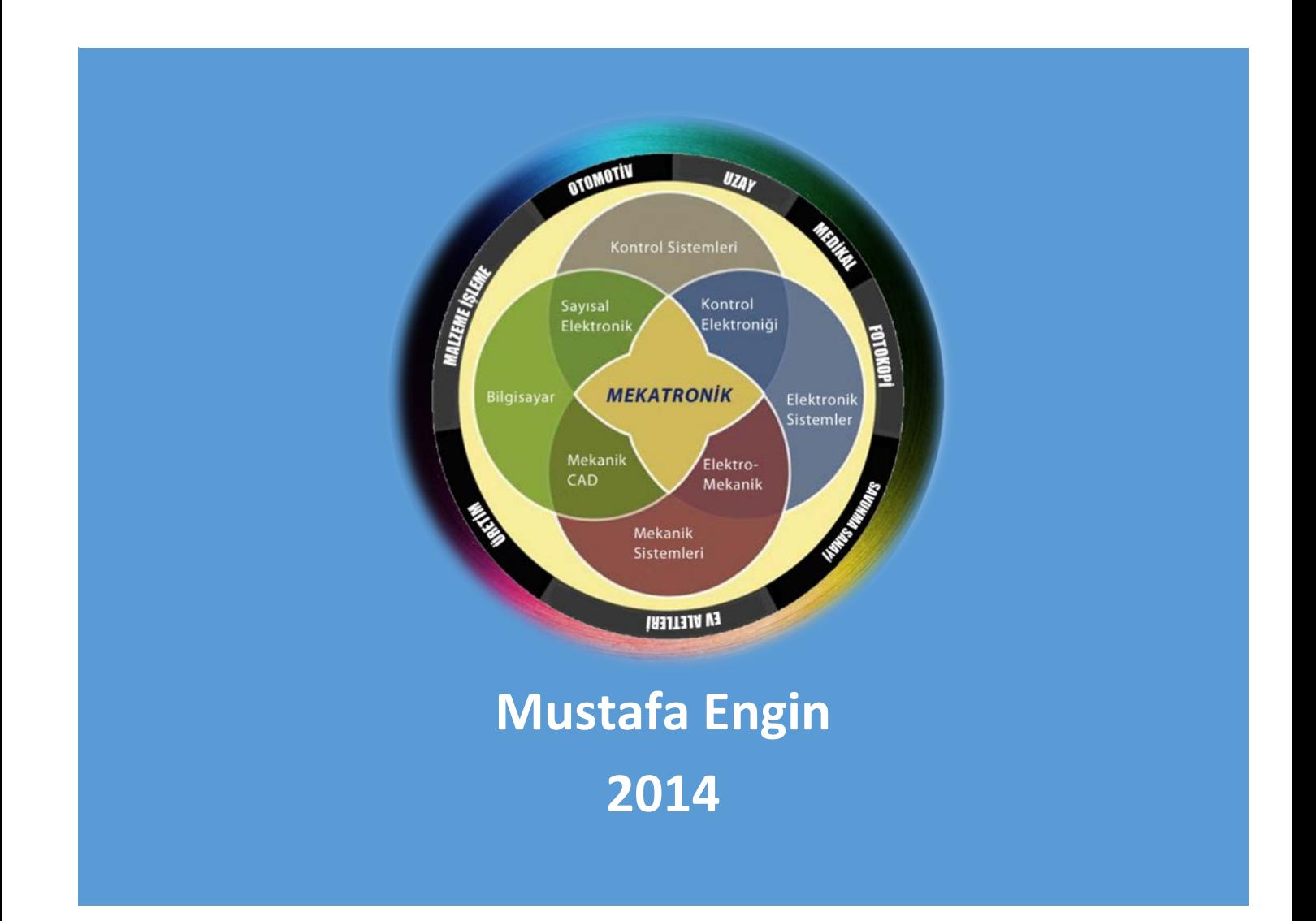

## Contents

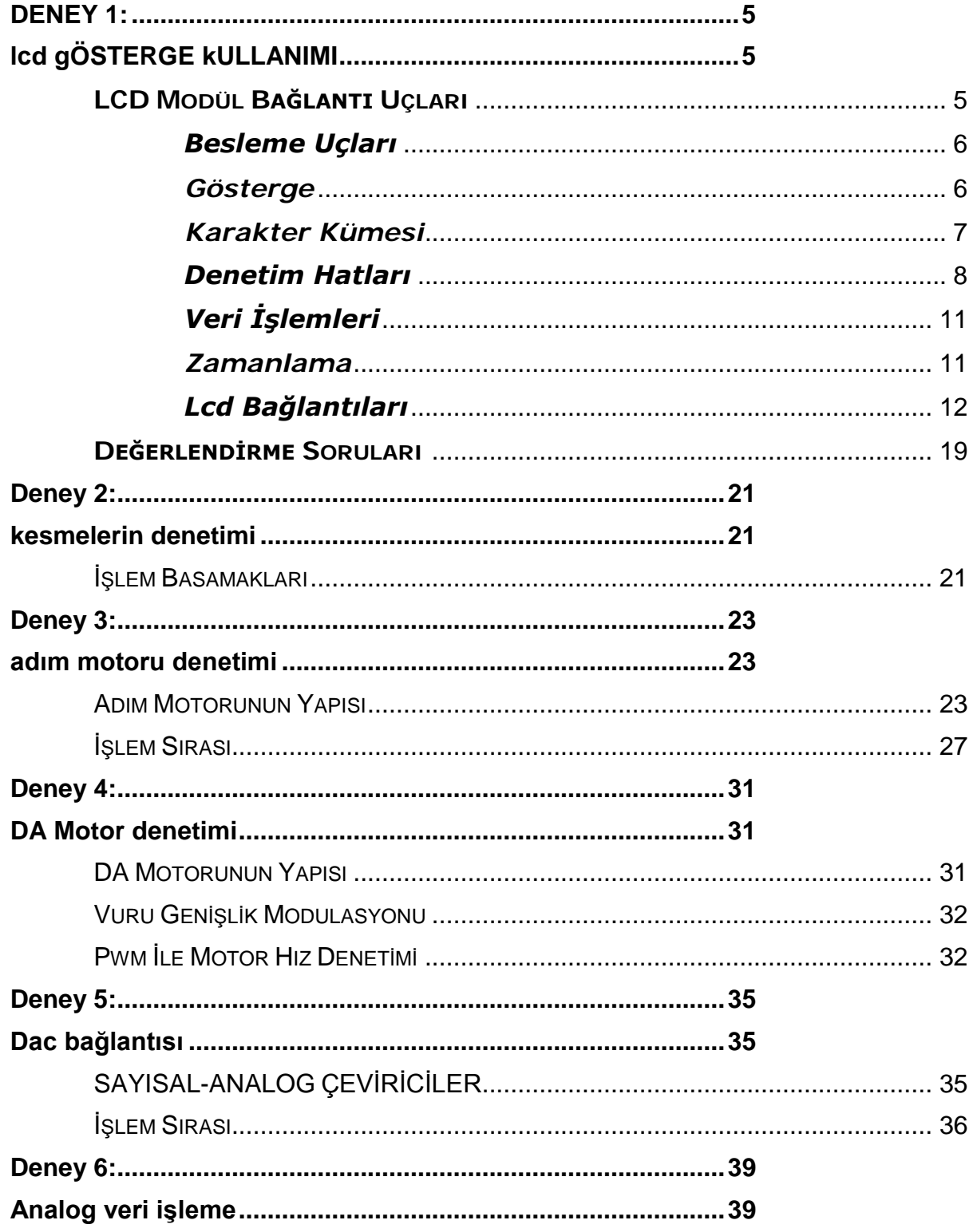

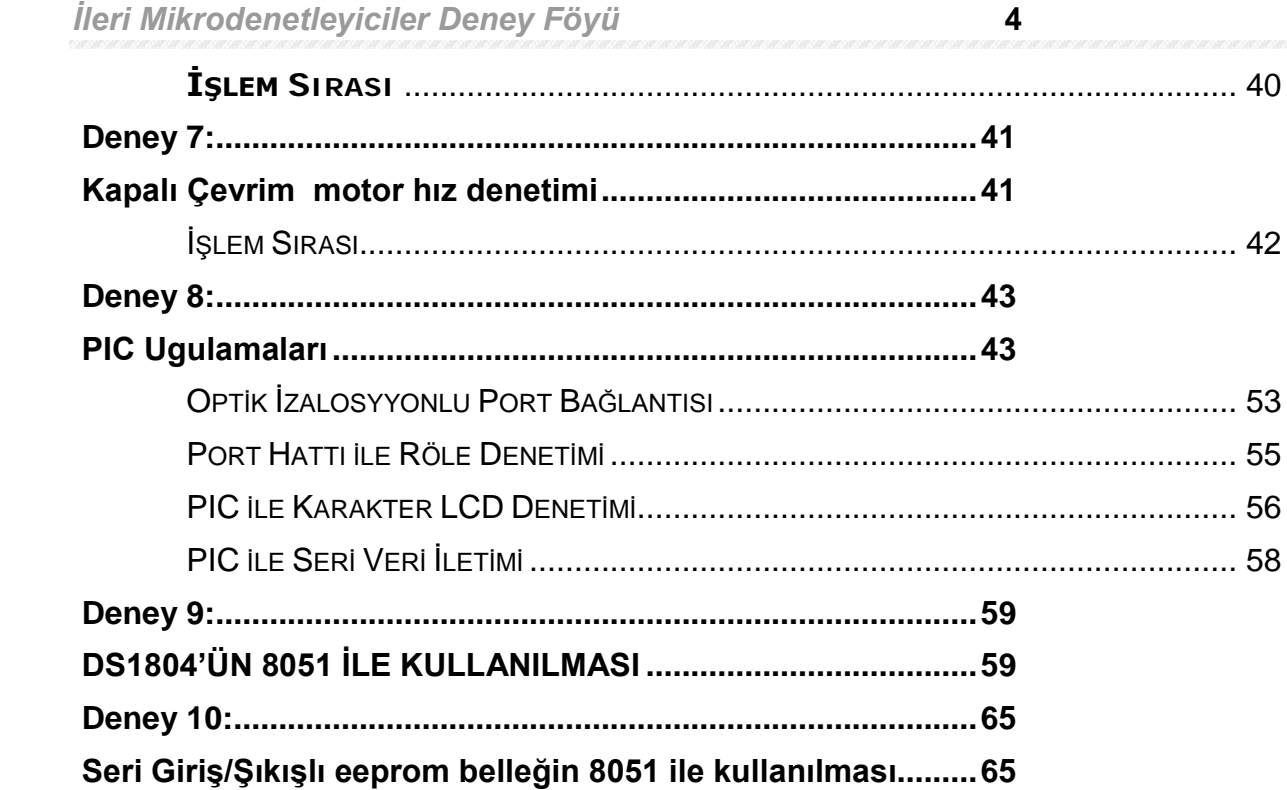

## **DENEY 1: LCD GÖSTERGE KULLANIMI**

<span id="page-4-1"></span><span id="page-4-0"></span>LED göstergelerin fazla akım çekmesi ve kullanım zorluğu, son yıllarda LCD göstergelerin kullanımını daha popüler hale getirmiştir. İstenilen karakterin daha iyi çözünürlükte elde edilmesi ve yeni üretilen LCD modüllerinin devreye bağlantısı ve programlanmasının kolay hale gelmesi diğer gösterge türlerine göre daha fazla kullanılmasını sağlamıştır. Özellikle karanlık ortamlarda kullanılamaması ilk zamanlarda bir sakınca olarak ortaya çıkmıştı, daha sonra arka plan aydınlatma ile bu sakınca ortadan kaldırılmıştır. Son yıllarda renkli LCD'lerde yaygın bir şekilde kullanılmaya başlamıştır. Yaygın kullanıma rağmen hala fiyatları yüksektir.

Bu deneyde kullanacağımız LCD aslında sadece bir göstergeden ibaret değildir. Akılı bir çevre birimidir, birden fazla karakter içermesi ve bunların belirli hızlarda taranma zorunluluğu üretici firmaları LCD'leri içerisinde osilatörü, sistem mikrodenetleyicisi, kod üreteci gibi birimleri içeren modül olarak üretmelerine neden olmuştur. LCD modüller en son yazılan bilgileri yenisi yazılana kadar göstergede görüntüledikleri için ana işlemciyi fazla meşgul etmezler.

LCD'ler 1 satırdan 4 satıra kadar, 16 karakterden 80 karaktere kadar ve 5X7, 5X10 nokta font gibi değişik ölçülerde üretilip satılmaktadır. Bazıları ise tüm ekran tek bir karakter gibi yapılandırılmıştır, bu türlerine grafik ekran adı verilmektedir. LCD modül ile iletişim TTL standardında 4 veya 8 veri hattı ile yapılır. 4 bit iletişim G/Ç hatlarının başka işler için kullanımını kolaylaştırırken iletişim süresini iki kat uzatmaktadır. LCD modüller veri hatlarının yanı sıra 3 ila 5 adet arası denetim hattına gereksinim duyarlar. Besleme mantık elemanları için 5 volt likit kristal sürücüler için ise farklı bir kaynağa gereksinim duyarlar. İkinci kaynak genellikle birinciden ayarlı potansiyometre yardımıyla elde edilir.

## <span id="page-4-2"></span>**LCD Modül Bağlantı Uçları**

LCD modüller üzerinde kullanılan denetleyiciler Hitachi firması tarafından üretilen HD44780U mikrodenetleyicisi standart oluşturmuştur. Bu standarttaki LCD modül bağlantı uçları tablo-8.1'de gösterilmiştir. Bağlantı uçlarını besleme, denetim ve veri olmak üzere üç grupta inceleyebiliriz.

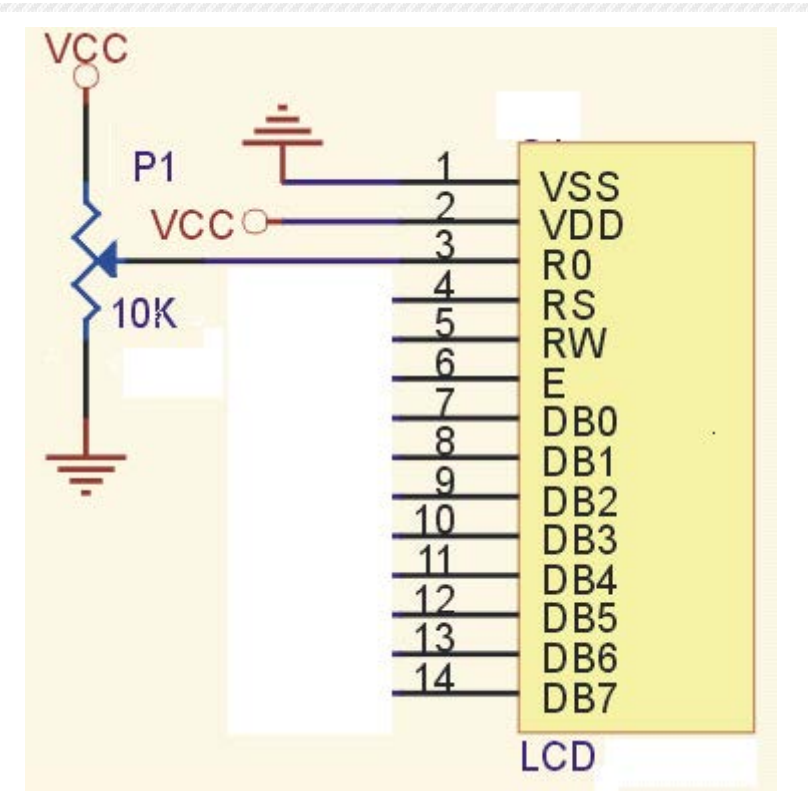

Şekil-9.1 LCD gösterge bağlantısı.

## <span id="page-5-0"></span>*Besleme Uçları*

HD44780U standardında besleme ile ilgili üç uç yer almaktadır. Bunlar Vcc, Vee, Vss'dir. Vss ve Vcc standart TTL gerilimi 0 ve 5 Volttur. Vee ise likit kristal sürücü gerilimidir, değeri de Vcc'den daha küçük olur. 'dir. Vcc-Vee değerine V0 adı verilir, V0 5 Volttan büyük olabilir. Eğer Vee Vss'den daha negatif seçilirse V0 5 Volttan büyük olacaktır. Ortam sıcaklığı arttıkça Vee daha negatif yapılarak sıcaklık düzeltmesi yapılmalıdır. Laboratuar ortamında sıcaklık düzeltmesine gerek yoktur fakat dış ortamlarda üretici firmanın önerdiği sıcaklık düzetme bağlantısı yapılmalıdır.

Normal sıcaklık tipi ve güçlendirilmiş sıcaklık tipi olmak üzere iki tür LCD vardır. Normal sıcaklık türlerinde TN bileşimli sıvı, güçlendirilmiş sıcaklık türlerinde NTN bileşimli sıvı kullanılır. TN bileşimli sıvı kullanılan modüllerde görüş açısı 40 derece ile sınırlıdır. NTN bileşimli sıvılarda görüş açısı 70 derecedir. Normal sıcaklık modüllerde Vee gerilimi pozitiftir. Güçlendirilmiş sıcaklık modüllerde ise Vee gerilimi GND'ye göre –1 veya –2 Volt olduğunda daha iyi görüntü vermektedir.

#### <span id="page-5-1"></span>*Gösterge*

Gösterge bir satırda 40 karaktere ve 4 satıra kadar geniş yapılabilir. Toplam HD44780U standardında 160 karakter denetlenebilir. Ticari olarak satılanlar 1X16, 2X16, 1X20, 2X40 gibi boyuttadırlar. Yazılan karakterler LCD denetleyicisinde yer alan 80 satırlık RAM bellekte tutulur. Bu RAM bellek display data RAM veya kısaca DDRAM

olarak adlandırılır. RAM 40 karakterlik iki satırdan oluşsa da gösterge penceresinde aynı anda her satırda 20 karakter görüntülenebilir. İkinci 20 karakter ise sanal gösterge olarak adland0ırılabilir. Sanal satırdaki karakterleri görüntülemek için gösterge sola doğru kaydırılmalıdır. Bu işlemin nasıl yapıldığı ileri ki bölümlerde anlatılacaktır.

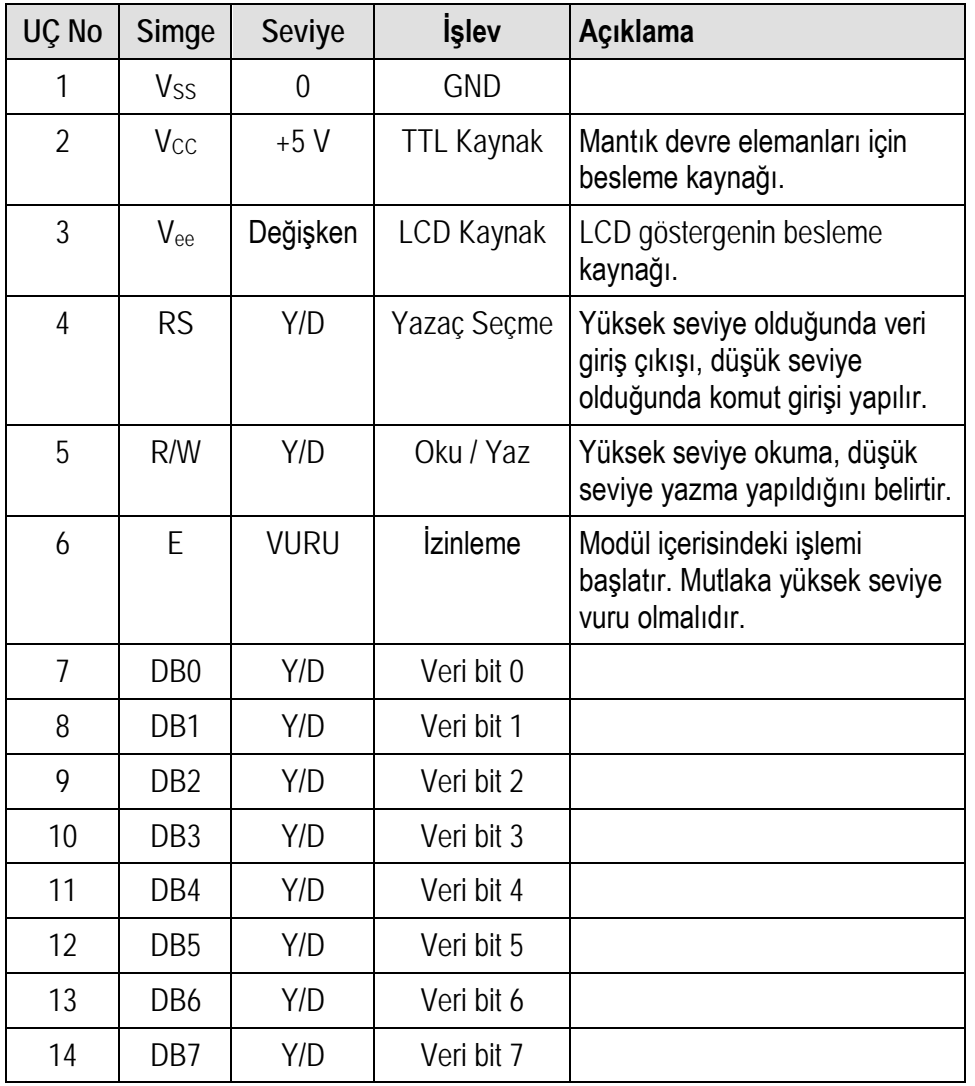

Tablo-9.1 LCD modülün bağlantı uçları ve görevleri.

## <span id="page-6-0"></span>*Karakter Kümesi*

LCD önceden belirlenmiş veya kullanıcı tarafından belirlenmiş karakterleri görüntüleyebilir. LCD denetleyicisinde bir ROM olan karakter üreteci bulunur, ve bu bellekte 192 karakter kayıtlıdır. Her karakterin tablo-8.2'de gösterildiği gibi bir kodu vardır ve bu karakterlere kodları kullanılarak ulaşılabilir. 96 adet ASCII karakter kendi koduyla kullanılabilir. 64 adet Japon karakteri ve 32 adet özel karakter ve küçük harfler yer almaktadır. LCD denetleyicisi buna ek olarak kullanıcıların karakter tanımlayabilmeleri için 8 karakter saklayabilme kapasiteli karakter üretme RAM belleğe sahiptir. Bu belleğe kısaca CGRAM adı verilir. Kullanıcı tarafından belirlenen karakterler önce CGRAM'e kaydedildikten sonra buradan kullanılabilir.

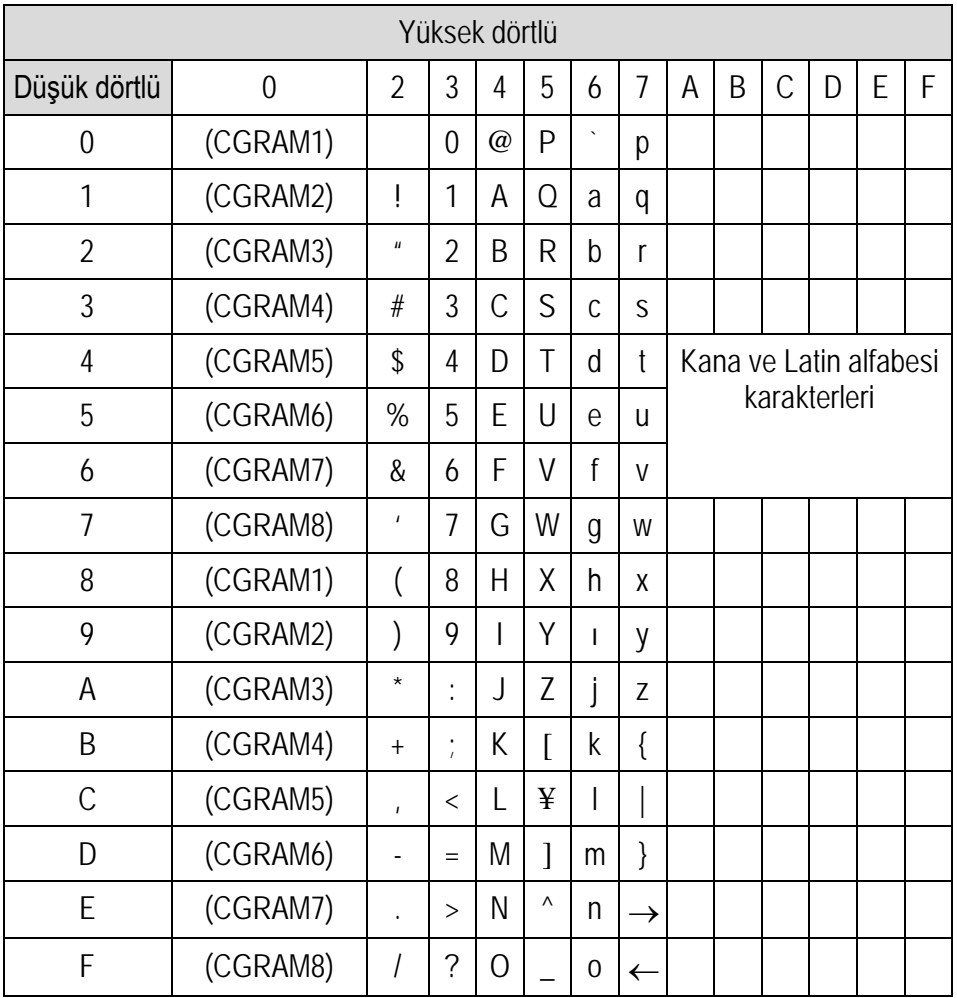

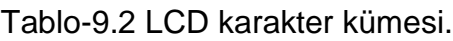

## <span id="page-7-0"></span>*Denetim Hatları*

EN, RW, RS olarak adlandırılan üç adet denetim hattı vardır. Enable (EN) hattı LCD'ye bilgi göndermek istediğimizi belirtmek için kullanılır. LCD ile iletişim kurmak isteyen program öncelikle bu hattın seviyesini yükseğe çekmelidir. Diğer iki denetim hattının seviyesi yapılacak işleme göre seçildikten sonra veri hatlarına veri yazılır ve EN hattı düşük seviye yapılır bu negatif geçiş LCD denetleyicisini işleme başlatır.Register select (RS) hattı gönderilen verinin komut mu yoksa veri mi olduğunu belirtmek için kullanılır. Bu hat DÜŞÜK seviye olduğunda veri hatlarındaki bilgi komut olarak alınır ve işletilir.

Eğer bu hat YÜKSEK seviye ise veri hatlarındaki bilgi karakter kodudur, bu kod alınır ve göstergede görüntülenir.

Read Write (RW) hattı oku yaz hattıdır. Bu hat DÜŞÜK seviye iken LCD'ye yazma yapılır. YÜKSEK seviye iken LCD yazaçları okunur. Okuma komutu birkaç tanedir, geri kalanı yazma komutudur. Genellikle uygulamalarda bu hat doğrudan GND'ye bağlanır.

#### *Başlangıç Reseti*

LCD modül gerilim uygulandığında kendisini kullanıma hazırlar. Kaynak LCD uyuşmazlığında bu işlem gerçekleşmeyebilir, bu durumda arka arkaya 3 adet 30h komutu ile ayarlama işlemi yazılım ile yapılabilir.

#### *Function set:*

Veri yolunun genişliği, karakter fontu ve göstergede kullanılacak satır sayısı belirlenir. Komutun açılışı şöyledir;

0 0 1 DL N F x x

bitlerin anlamları;

DL=0 ise 4 adet veri hattı, DL=1 ise 8 bit veri hattı kullanılacak.

N=0 1 satır, N=1 2 satır kullanılacak.

F=0 5X7 noktadan, F=1 5X10 noktadan oluşacak karakter fontu kullanılacak.

X; bu bitlerin değeri önemli değildir.

#### *Entry Mode:*

Okuma ve yazma işlemi sonrası imlecin ve göstergenin durumunu beliler. Genel kullanımı her yazma işlemi sonrası imlecin konumu bir arttırılırken gösterge sabit bırakılır. Bu kullanımda bir sonraki karakter bir sağ konuma yazılır. Komutun bitlerinin anlamı şöyledir;

0 0 0 0 0 1 I/D S

I/D=0 imlecin konumunu bir azalt (bir sola kaydır).

I/D=1 imlecin konumunu bir arttır (bir sağa kaydır).

S=0 gösterge sabit.

S=1 göstergeyi I/D bitine göre sağa veya sola doğru kaydır. Eğer I/D biti 1 ise gösterge sola doğru kayar, 0 ise sağa doğru kayar.

İmlec bir sonraki adımda karakterin yazılacağı konumu veya bir sonraki adımda okunacak karakterin konumunu gösterir. İmlecin işleyişi yukarıda entry mode ile belirlenmişti.

#### *İmleci Evine Gönder (Home Curser)*

İmlecin evi 0 adresli karakter konumudur. Bu tüm göstergelerde birinci satırın en soldaki karakterinin bulunduğu yerdir.

#### *İmleci yerleştir (Move Curser)*

İmleç DDRAM'ın her noktasına gönderilebilir. Gönderilen yer göstergenin görünen kısmında olmayabilir. İmleç istenilen yere adresi belirtilerek ile gönderilir. Komutun açılışı aşağıdaki gibidir.

1 A6 A5 A4 A3 A2 A1 A0

A0 –A6 DDRAM adresini belirtir. Birinci satırın adresi 00-27h aralığında ikinci satırın adresi 40h-67h aralığındadır.

#### *İmleci Gizle/Göster/Kırpıştır (Hide/Show/Blink Curser)*

İmleç görüntüden gizlenebilir, hala bir sonraki yazılacak karakter konumunu gösterir. İmleç başlangıçta alt çizgi olarak göstergede görünür, istenirse yanıp sönen karakter olarak ta görüntülenebilir. Yanıp sönen imleçte istenirse görünmez yapılabilir. Komut bunların dışında göstergeyi açıp kapatan bite de sahiptir. Komutun açılışı aşağıdaki gibidir.

0 0 0 0 1 D C B

D=1 gösterge açık, D=0 gösterge kapalı.

C=1 imleç açık, C=0 imleç kapalı.

B=1 bulunduğu konumdaki karakteri yakıp söndürür.

B=0 imleç sabit alt çizgi olarak görüntülenir.

#### *İmleci Kaydır (Shift Curser)*

İmleç veya gösterge sağa veya sola doğru kaydırılabilir. Komutun açılışı aşağıdaki gibidir.

0 0 0 1 S/C R/L x x

S/C=0 göstergeyi sabit tutar, S/C=1 göstergeyi kaydır.

R/L=0 sola, R/L=1 sağa doğru kaydır.

#### *Göstergeyi Temizle (Clear Display):*

Göstergeyi temizler. Gösterge temizlendiğinde tüm DDRAM satırlarına ASCII boşluk karakteri olan 20h yazılır. Komutun açılışı aşağıdaki gibidir.

#### 0 0 0 0 0 0 0 1

display on/off (gösterge aç kapa) ve shift display (gösterge kaydır) komutları daha önce imleç komutlarında açıklanmıştı.

Karakter yaratma (character generator) RAM'i komutları kullanıcının kendine özgü karakteri yaratması için kullanacağı komutlardır.

#### *Karakter Üretecinin Adresinin Ayarlanması (Set CGRAM address)*

İmleç konumu belirle komutuna benzer şekilde çalışır. Adresi belirlenen konum bir sonraki yazmanın yapılacağı satırdır. CGRAM 64 satıra sahiptir. Komutun açılışı aşağıdaki gibidir.

#### 0 1 A5 A4 A3 A2 A1 A0

A0-A5 CGRAM adresini temsil eder. CGRAM'ın kullanımı daha sonra tartışılacaktır.

#### *Durum Gösterge Bitinin Okunması (Status Inquiry)*

Durum denetlemesi olarak adlandıracağımız bu komut LCD denetleyicisinin yeni komut veya veri kabulüne hazır olup olmadığına bakmak için kullanılır. Aslında tek okuma yapan komuttur, eğer RW hattını GND'ye bağladığınızda bu komutu kullanamazsınız. Bu komutla okunan 8 bitten bir tanesi meşgul (busy) bayrağıdır diğer 7 bit ise en son işlem yapılan belleğin adres bilgisidir. Eğer DDRAM'den işlem yapıldı ise işlemi tamamlanan satırın adresi okunur. Bazen imlecin yeri bilinmediğinde bu komutla bulunabilir. Komutun açılışı aşağıdaki gibidir.

BF AC6 AC5 AC4 AC3 AC2 AC1 AC0

BF=1 ise denetleyici meşgul, BF=0 meşgul değil.

AC6-AC0 en son işlem yapılan belleğin adres bitleri.

## <span id="page-10-0"></span>*Veri İşlemleri*

Veri gönderme için RS hattı YÜKSEK seviyeye getirilmelidir. İlk karakter gönderilmeden önce adres ayarlanmalıdır. Veri CGRAM veya DDRAM belleklerine gönderilebilir.İmleç konumu işlem yapılacak DDRAM satırını gösterir. DDRAM'e veri gönderme işlemi move curser, shift curser, home curser veya reset display komutları sonrası yapılabilir. İmleç kapalı olsa bile imlecin konumu işlem yapılacak DDRAM satırını gösterir.

Entry mode göre imleç konumu her yazma işlemi sonrası bir azaltılacak veya arttırılacaktır. Eğer karakterler sağa doğru yazılmak isteniyorsa artırma seçilmiş olmalıdır. Sola doğru yazılmak isteniyorsa azaltma seçilmiş olmalıdır. Veri DDRAM'e RW hattı DÜŞÜK seviyeye çekilerek yazılır. DDRAM'den veri okumak için bu hat YÜKSEK seviyeye çekilmelidir. LCD ile veri ve komut iletimi 4 bit veya 8 bit ile yapılabilir. 4 bit veri iletimi seçildiğinde düşük değerli dört bit kullanılmaz. Komutlar veya veriler iki parçaya bölünür. Yüksek değerli dört bit önce sonrada düşük değerli dört bit gönderilir. Bir komut gönderme ancak iki adımda gerçekleştirilebilir. LCD'de reset sonrası 8 bit iletişim seçilmiş olur, 4 bit işleme geçmek için ayarlama sonrası hemen 20h bilgisi gönderilmelidir.

#### <span id="page-10-1"></span>*Zamanlama*

LCD denetleyicisi normal işlemcilere göre oldukça yavaştır, verilen komutları yerine

getirmek için tablo-11.5'de belirtilen süreye ihtiyaç duyar. Bekleme yazılım zamanlayıcısı ile veya meşgul bayrağını kontrol ederek yapılabilir. Yazılım zamanlayıcısı kullanırsanız verilen sürelerin 1,5 katı kadar bekleme yaparsanız daha iyi olur.

#### <span id="page-11-0"></span>*Lcd Bağlantıları*

LCD denetleyicisinin yavaş olmasında dolayı veri ve denetim hatları bellek haritalı mikroişlemcilerde veri yoluna ve RW hattına ve kod çözücüye bağlamak mümkün değildir. Eğer böyle bir bağlantı yapılıyor ise özellikle RW, EN ve RS işaretleri yavaşlatılarak LCD'ye uygulanmalıdır. 8051 bağlantısı portlar kullanılarak yapılacağından bu hatlar için gerekli gecikme yazılım ile yapılacaktır. Güçlendirilmiş sıcaklık LCD'ler için Vee geriliminin değeri ortam sıcaklığına bağlıdır. Şekil-11.9'da Vee geriliminin gerilim bölücü ile elde edilmesi gösterilmiştir. Vcc ile Vss arasına 5 Voltluk bir kaynak bağlanmalıdır. Vee'yi elde etmek için kullanılacak –7 Volt genellikle mikroişlemci kartlarında yer almaz. Fakat her mikroişlemci kartında 232C tümdevresi bulunur bu tümdevre +5 voltu kullanarak –9 Volt üretir. Mantık 1'i tanımlamak için bu gerilimi kullanır, T2X çıkışı genellikle kullanılmaz kullanılmadığında sürekli bu çıkış mantık 1 seviyesindedir. Dolayısıyla –9 Volt bu tümdevreden elde edilebilir. Uygun koyuluk trimpot ayarlanarak elde edilebilir. Sıcaklığa karşı değiştiğinde ayarlama işlem çalışma ortamında yapılmalıdır.

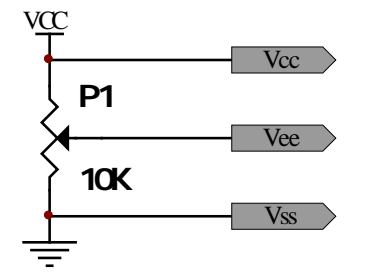

Şekil-9.1 normal sıcaklık LCD'lerin kontrast geriliminin elde edilmesi

Normal sıcaklık LCD'lerin negatif gerilime gereksinim duyulmadığından V0 gerilimin değeri 0<Vee<Vcc aralığında olmalıdır. Vcc ile GND arasına bağlanacak bir trimpotun orta ucunda V0 gerilimi elde edilebilir. Yine koyuluk ayarı bu trimpot ile çalışma ortamında yapılmalıdır. Şekil-8.2'de devresi gösterilmiştir.

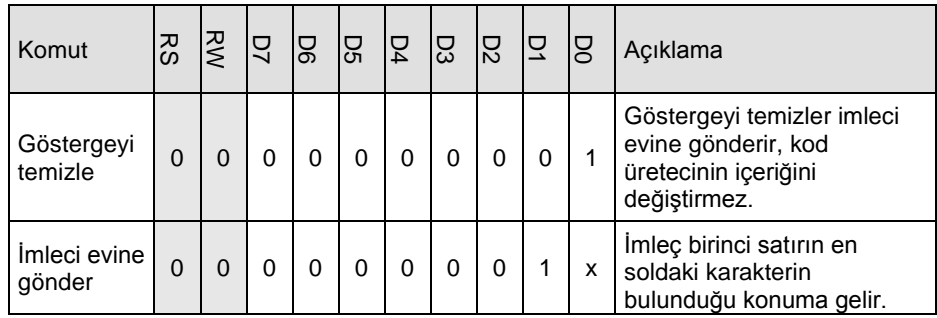

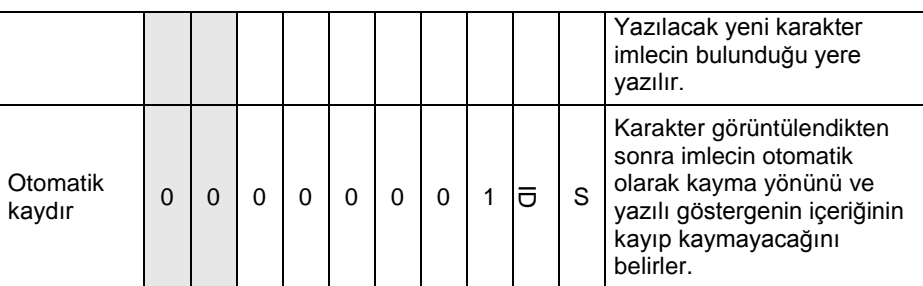

## Tablo-9.3'in devamı

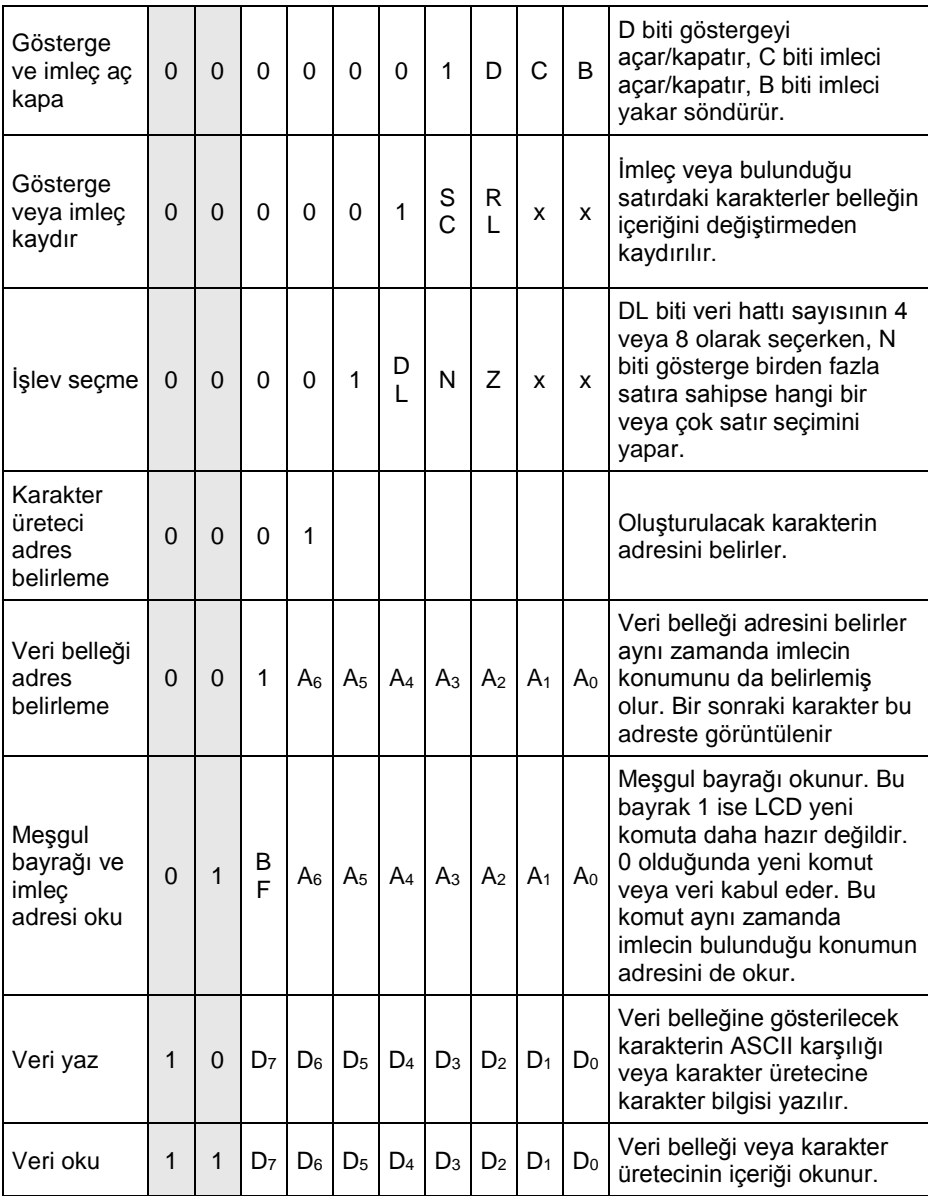

#### Tablo-9.3 LCD komutları.

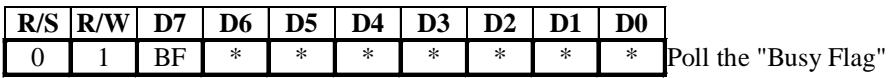

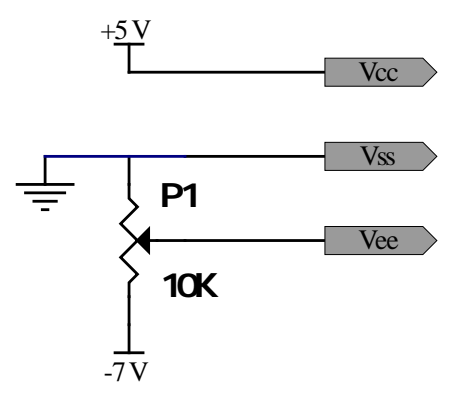

Şekil-9.2 Güçlendirilmiş sıcaklık LCD'ler için Vee geriliminin elde edilmesi

#### **İşlem Sırası**

**1.** Şekil-9.4'teki bağlantıları yapınız, LCD bağlantısını uç numaralarını kullandığınız LCD'nin veri yaprağına bakın. Eğer yoksa kart üzerinde 1 ve 14 nolu bacakların numaraları yazabilir, bu yazılara göre bağlantıyı yapın. 1 veya 14 numara belirlendiğinde sıra tüm LCD'lerde aynıdır. Emin olmak için LCD kılıfının metal kısmı ile her iki kenardaki bacaklara ölçü aletinin uçlarını ohm kademesinde değdirdiğinizde birinde mutlaka kısa devre gösterecektir. Bu uç 1 numara (GND) ucudur. Besleme uçları ters bağlanırsa veya gerilim var iken kartın arkasında yer alan işlemcinin bacaklarına çıplak elle dokunursanız LCD'nin denetleyicisi bozulacaktır. Bozulan LCD'de reset sonrası ya tüm karakterler dolu olarak görüntülenir veya hiç bir şey görüntülenmez. Bazılarında yarıya kadar tüm karakterler dolu diğer yarısı boş görünebilir.

Not: Tek satır ile çift satır LCD modüllerin 1 numaraları ters köşelerde olabilir.

**2.** Aşağıdaki tanımlamaları yapın. Bu tanımlamalar yapıldığında program içerisinde LCD uç isimlerini kullanabileceksiniz.

EN EQU P3.7

LRS EQU P3.6 RW EQU P3.5 veri EQU P1

#### **3.** Denetim hatların seviyelerini her komut öncesi belirlememiz gerekir.

RW hattı yazma yapılırken;

CLR RW

Komutu ile DÜŞÜK seviye yapılır. Okuma sırasında ise;

SETB RW

Komutu ile YÜKSEK seviye yapılır.

EN hattı kullanımı en karmaşık olan hattır. İşleme başlamadan önce bu hat;

**SETB EN** 

Komutu ile YÜKSEK seviye çekilir. Diğer hatlar ve yazılacak veri hazırlandığında;

CLR EN

Komutu ile DÜŞÜK seviye yapılarak LCD mikrodenetleyicisin işlem yapmaya başlaması sağlanır.

RS hattı komut göndermede;

CLR RS

Komutu ile DÜŞÜK seviye yapılır. Veri göndermede;

SETB RS

Komutu ile YÜKSEK seviye yapılır.

**4.** LCD'ye komut yazıldığında işlenmesi belirli bir süre gerektirir. Yeni bir komut veya veri ancak bu sürenin bitiminde gönderilebilir. süre iki şekilde beklenir. Bu süre komutlara göre farklılık gösterir. Eğer bu süre zaman geciktirme döngüsü ile beklenecek olursa birden fazla zaman geciktirme döngüsü yazılacaktır. Diğer taraftan bu süre LCD modülün üzerine bağlanan kristal frekansı ile farklılık gösterebilmektedir. Bu farklılıklar göz önüne alındığında ikinci seçenek kullanılarak LCD meşgul bayrağının test edilmesi daha az hataya sebep olur. Bayrağı test eden programı yazalım.

bekle\_LCD:

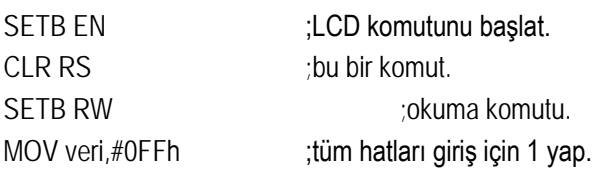

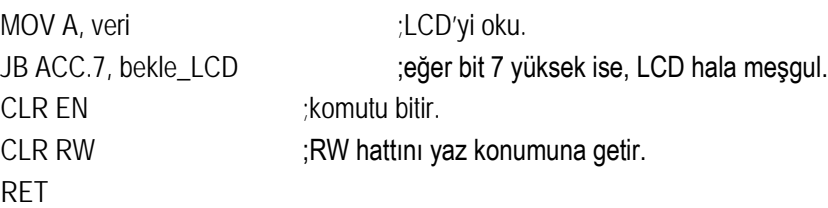

Yukarıdaki programın sakıncası donanım hatası yüzünden sonsuz döngüde kalmasıdır. Bunu engellemek için döngüye kısıtlama getirilebilir. Donanımda hata oluştuğunda zaten sistemin resetlenmesi gerekir ve döngüden çıkılır.

**5.** LCD'ye veri gönderilmeden önce gösterge, imleç ayarlamaları ve iletişim protokolü belirlenmelidir. İşe iletişim protokolü ayarlamak ile başlanır. Bazı ayarlama işlemleri birkaç komutun birleştirilmesi ile tek komut ile yapılabilir.

**SETB EN CLR LRS CLR RW MOV veri, #38h CLR EN ACALL bekle\_LCD**

Mov veri, #38h komutu function set 20h, 8 bit veri iletimi için 10h, ve iki satır kullanılacağını belirten 08h komutlarının birleştirilmiş halidir.

**6.** Ayarlama daha bitmemiştir yukarıdaki programı 0Eh komutunu ekleyelim.

**SETB EN CLR LRS MOV veri, #0Eh CLR EN ACALL bekle\_LCD**

0Eh komutu 08h komutu tekrarı, 04h LCD aç komutu ile 02 imleç görünsün komutlarının birleşimidir.

**7.** Ayarlamaya devam edelim. İmleç her yazma işlemi sonrası bir sağa doğru kaysın gösterge sabit kalsın.

**SETB EN CLR LRS MOV veri, #06h CLR EN ACALL bekle\_LCD**

06h komutu, 04h ile 02h komutlarının birleşimidir. İmleç konumu her yazma sonrası bir sağa otomatik olarak kaydırılacak şekilde ayarlanmış olur.

**8.** Tüm ayarlama programı aşağıdaki gibi olmalıdır.

**ayar\_LCD:**

**SETB EN CLR LRS CLR RW MOV veri, #38h CLR EN ACALL bekle\_LCD SETB EN CLR LRS MOV veri,#0Eh CLR EN ACALL bekle\_LCD SETB EN CLR LRS MOV veri,#06h CLR EN ACALL bekle\_LCD RET**

**9.** Gösterge ayarlama işlemleri tamamlandığında temizlenir ve imleç birinci satırın en soldaki konumunda yer alır. Ayarlama sonrası gösterge temizlenmek istendiğinde aşağıdaki alt program kullanılabilir.

**temiz\_LCD:**

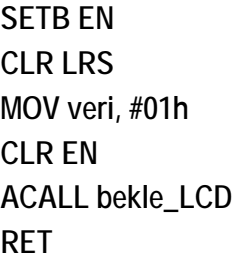

**10.** Artık LCD'ye karakter gönderebiliriz. Aşağıdaki alt program akümülatörün içeriğini imlecin bulunduğu konuma yazar.

**yaz\_text:**

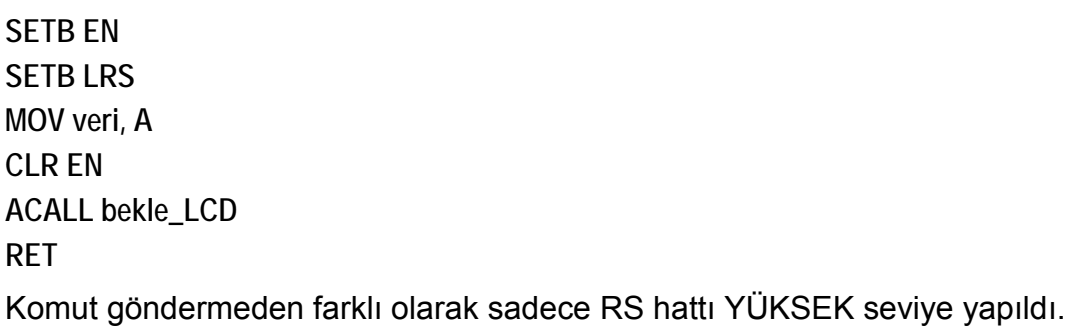

**11.** Şimdi LCD'ye "ILK DENEME" sözcüklerini yazdıralım.

#### **LCD:**

**ACALL ayar\_LCD ACALL ayar\_LCD ACALL ayar\_LCD ACALL temiz\_LCD MOV A,#'I' ;I'nin ASCII kodunu yükle ACALL yaz\_text MOV A,#'L' ACALL yaz\_text MOV A,#'K' ACALL yaz\_text MOV A,#' ' ACALL yaz\_text MOV A,#'D' ACALL yaz\_text MOV A,#'E' ACALL yaz\_text MOV A,#'N' ACALL yaz\_text MOV A,#'E' ACALL yaz\_text MOV A,#'M' ACALL yaz\_text MOV A,#'E' ACALL yaz\_text SJMP \$**

Bu programı çalıştırdığınızda göstergenin birinci satırının sol köşesinde "ILK

DENEME" sözcükleri görüntülenecektir.

**12.** Eğer elinizdeki LCD iki satır ise "DENEME" sözcüğünü ikinci satırın beşinci karakterine yazdıralım. 44780 denetleyicisinin DDRAM bellek haritası aşağıda gösterildiği gibidir. Beyaz olarak gösterilen kısım 2X16 karakter LCD modülün görünen kısmıdır. Bir karakterleri bu belleğe yazarız. Denetleyici ise onu aynı adres numaralı göstergede görüntüler. Birinci satır dolduğunda bir sonraki karakter otomatik olarak ikinci satıra geçmez. Bellek adresi bir satıra 40 karaktere kadar genişletme olanağı sağlayacak şekilde düzenlenmiştir. Birinci satırın on yedinci karakterin adresi 10h'dir fakat ikinci satırın ilk karakterinin adresi 40h'dir. İkinci satıra geçmek için imleç konumu ikinci satırın adresine konumlandırılmalıdır. İkinci satırın beşinci karakterinin adresi 44h'dir. İmleç konumu değiştirme komutu ise 80h'dir. Adres ve bu komutu birleştirirsek 11000100B sayıcı (C4h) elde edilir. Buna göre programı değiştirelim.

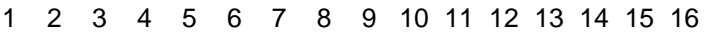

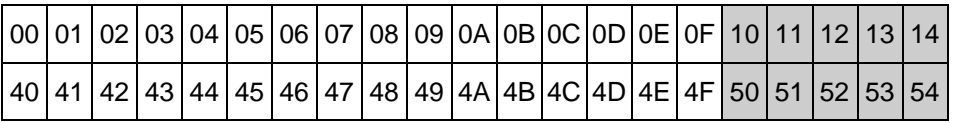

DDRAM'in bellek haritası

## <span id="page-18-0"></span>**Değerlendirme Soruları**

- 1. Gruptaki kişilerin numaraları ve ad soyadları sağdan sola sürekli akan yazı olarak gösteren programı yazın.
- 2. Ğ, ğ, ç, ö, ü, ı, ş karakterlerini karakter RAM'inde tanımlayan programı yazın.

# <span id="page-20-1"></span><span id="page-20-0"></span>**DENEY 2: KESMELERİN DENETİMİ**

## <span id="page-20-2"></span>**İşlem Basamakları**

**1.** Dış kesme 1 geldiğinde LCD göstergede KESME 1, dış kesme 0 geldiğinde KESME 0 yazan programı yazın.

**2.** Seri portu 8 bit 4800 Baud rate hızında bilgisayar ile iletişim yapacak şekilde ayarlayın.

**3.** RI kesmesini izin vererek veri alan ve aldığı veriyi iç bellekte saklayan programı yazın.

**4.** TI kesmesini izin vererek veri gönderen programı yazın.

**5.** 2. 3. 4. adımdlardaki programları birleştirin. Seri kablo ile yandaki deney arkadaşlarınızla setlerinizi birbirine bağlayın. Seri porttan 'A' karakterini bekleyen geldiğinde karşı tarafa "B" karakteri göndersin.

**6.** Seri portu kayar yazaç modunda ayarlayarak 8 bit kayar yazaca bağlayın. DOT MATRIX göstergeye kayar yazaçtan sürerek bir karakter elde edin. (seri port kesmesini kullanın)

# <span id="page-22-1"></span><span id="page-22-0"></span>**DENEY 3: ADIM MOTORU DENETİMİ**

Mikroişlemcinin işlediği verilerin sonuçları mekanik bir işarete dönüştürülmek istendiğinde motor kullanılır. Mikroişlemciden elde edilen denetim işareti basit bir devre yardımıyla adım motoruna uygulanabildiğinden bir çok uygulamada bu tür motorlar tercih edilir. Özellikle düşük gücün yeterli olduğu uygulamalarda adım motorunun kullanımı yaygındır. Adım motorunun dışında yüksek gücün gerektiği uygulamalarda, doğru akım motoru ve asenkron motor da kullanılır. Bu bölümde adım ve sabit mıknatıslı doğru akım motorlarının kontrolü yapılacaktır. bu motorların ileri yön, geri yön hareketleri, yarım ve tam adım çalışma kipleri, hızlanma ve pozisyon denetleme konuları incelenecektir.

## <span id="page-22-2"></span>**Adım Motorunun Yapısı**

Adım motorları hassas konum denetiminin önemli olduğu uygulamalarda yaygın olarak kullanılır. Örnek olarak disk sürücüler, robot eklemleri, yazıcılar, tape sürücülerini verebiliriz. Motorun yapısı oldukça basittir, sabit mıknatıslı rotor ve iki sargısı olan statordan oluşur. Bobin üzerinden geçirilen akımın yönüne bağlı olarak stator sargılarında oluşan manyetik kutuplar ve rotorun manyetik kutupları motorun rotorunun pozisyonunu belirler. Stator sargılarından geçen akımın yönü değiştirilerek rotorun konumu değiştirilebilir. Eğer akım yönünün değiştirilmesi düzenli bir şekilde yapılırsa rotor istenen yönde haraket ettirilebilir.

Şekil-11.1'de C2 ve C1 sargılarına enerji verilmiştir, oluşan manyetik kutuplar sabit mıknatıs olan rotoru şekildeki pozisyona getirmiştir. şekil-9.2'de gösterildiği gibi C3 ve C4 bobinlerine enerji uygulanırsa oluşan manyetik kutuplar rotorun yeni konum almasına neden olur ve rotor 90 derece dönmüş olur.

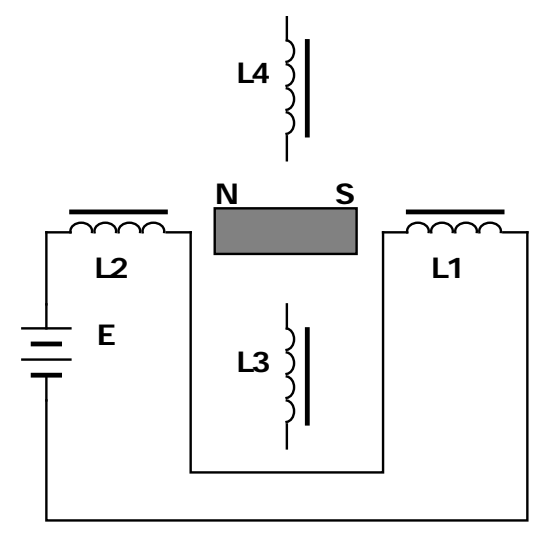

Şekil-11.1 Tam adım çalışmada 1. adımın konumu.

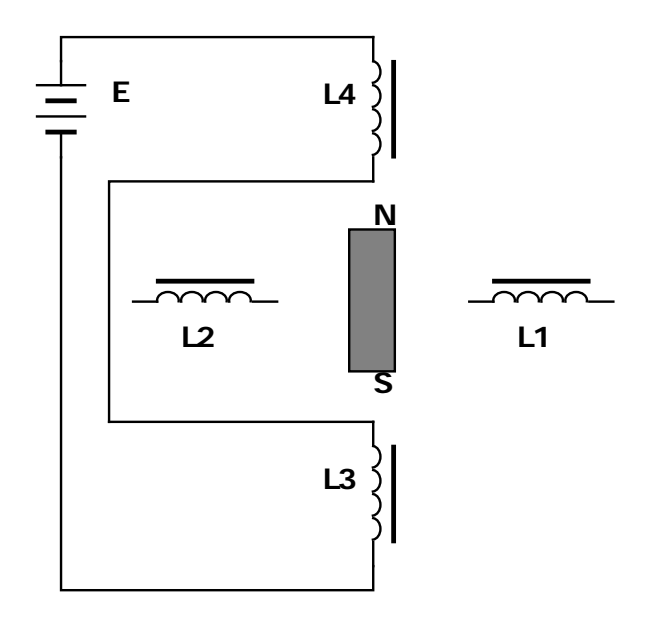

Şekil-11.2 Tam adım çalışmada 2. adımın konumu.

Kutuplardaki manyetik yönler kutup sargılarından geçen akımın yönü ile belirlenir. Sonuç olarak ta enerji uygulanan sargılar ve sargılar üzerinden geçen akımın yönü rotorun konumunu belirler. Şekil-11.3'te gösterildiği gibi tekrar C2 ve C1 bobinlerine bu kez ters yönde enerji uygulanırsa saat ibresi yönünde rotor bir 90 derece daha döner. Şekil-11.4'te gösterildiği gibi yine C3 ve C4 sargılarına fakat bu kez adım 2'dekinin tersi yönde enerji uygulanırsa rotor adım 3'e göre 90 derece daha saat ibresi yönünde döner. Böylece rotor tam bir devir atmış olur.

Yukarıda anlatılan adımlar sırayla istenilen hızda yapılarak hassas konum denetimi yapılabilir. Adım motorun sargıları doğrudan port hatlarından sürülemez, hatlar yeterli akımı sağlayamazlar. Şekil-11.5'te ki devrede görüldüğü gibi transistörlerle sürülür. Transistör yerine adım motoru sürücü tümdevreleri de kullanılabilir. Transistör seçimi yapılırken kollektör akımının sargıların çektiği akımdan daha yüksek olmasına dikkat edilmelidir. Devrede kullanılan diyotlara "fly back" diyodu adı verilir. Görevi motor sargılarında biriken enerji birikme yönüne ters yönde boşalmak isteyecektir, fakat transistör buna izin vermez. Bu enerjinin boşalması için alternatif yol sunmaktır. Normal çalışmada diyotlar ters yönde bağlı oldukları için üzerlerinden akım geçmesine izin vermeyeceklerdir.

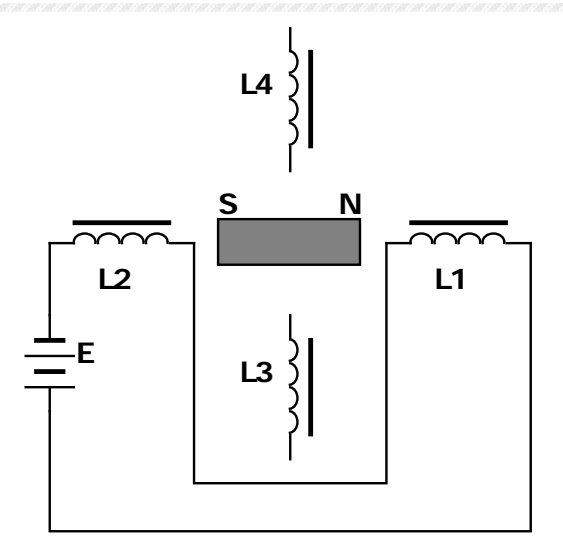

Şekil-11.3 Tam adım çalışmada 3. adımın konumu.

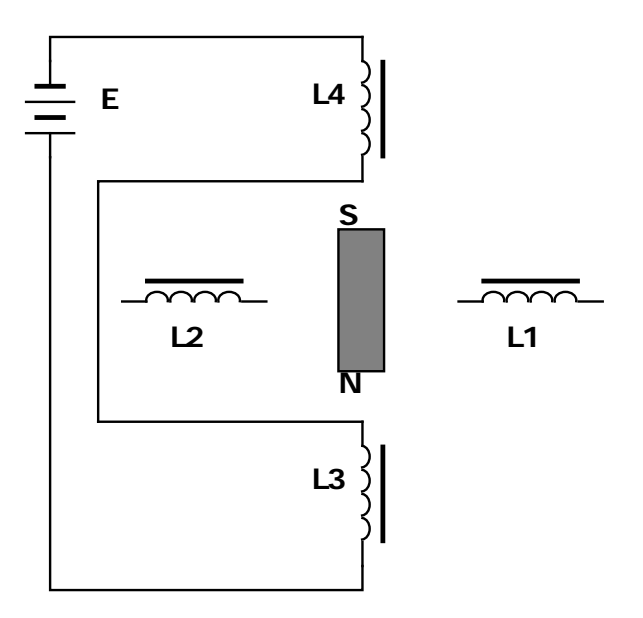

Şekil-11.4 Tam adım çalışmada 4. adımın konumu.

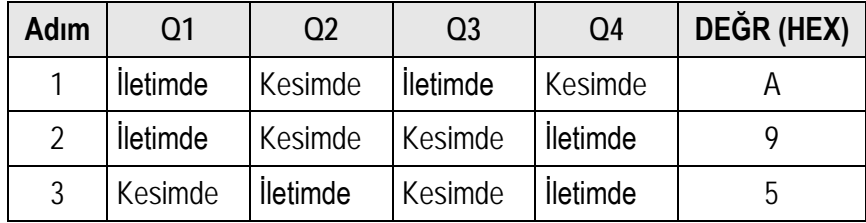

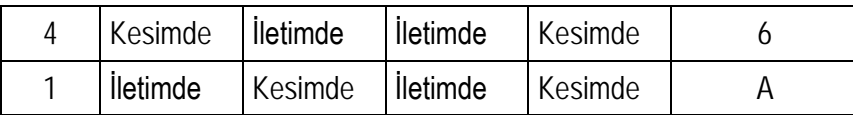

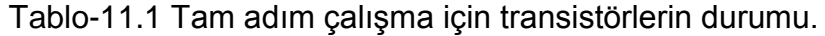

Adım motorları tam ve yarım adım modlarında çalıştırılabilirler. Tam adım çalışmada bir adımda rotor 90 derece dönerken, yarım adım çalışmada 45 derece dönecektir. Tablo-11.1'de tam adım için sargılara uygulanması gerekirken gerilim seviyeleri gösterilmiştir. Sargının bağlı bulunduğu transistörün beyzine YÜKSEK seviye uygulandığında o sargıdan akım geçecektir. Tablo-11.2'de ise yarım adım için sargılara enerji uygulama sıraları verilmiştir. İletimde olan transistörün beyzine mantık 1 uygulanması gerekir. Transistör iletimde olduğunda bağlı bulunduğu sargının bir ucu Vcc'ye bağlı bir ucu toprağa bağlı olduğundan üzerinden bir akım geçecektir. Kesimde olan transistörün beyzine mantık 0 uygulanması gerekir. Kesimde olan transistörün bağlı olduğu sargının bir ucu açık devre olduğundan akım geçmeyecektir. 4 adet sargıyı denetlemek için 4 hat yeterlidir.

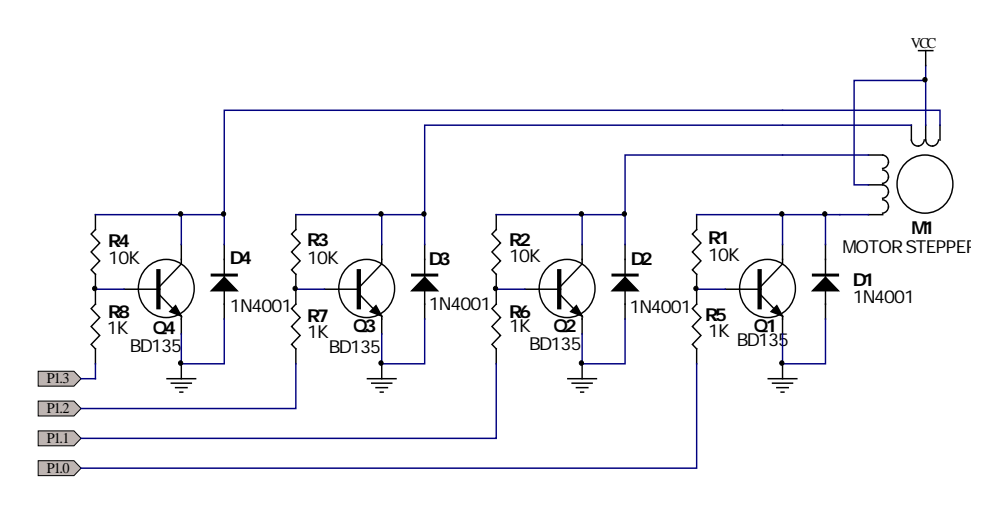

Şekil-11.5 Adım motorunun sargılarının sürülmesi.

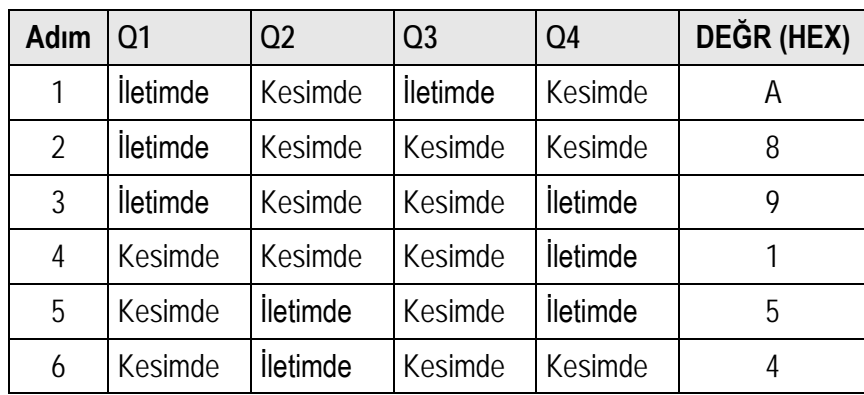

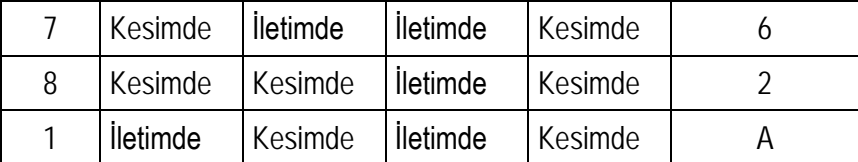

Tablo-11.2 Yarım adım çalışma için transistörlerin durumu.

## <span id="page-26-0"></span>**İşlem Sırası**

#### **1.** Şekil-11.5'deki devreyi kurun, aşağıdaki programı yazın.

**;\*\*\*\*\*\*\*\*\*\*\*\*\*\*\*\*\*\*\*\*\*\*\*\*\*\*\*\*\*\*\*\*\*\*\*\*\*\*\*\*\*\*\*\*\*\*\*\*\*\*\*\*\*\*\*\***

## **;bu program adım motorunu saat ibresi dönüş yönünde döndürür.**

**;\*\*\*\*\*\*\*\*\*\*\*\*\*\*\*\*\*\*\*\*\*\*\*\*\*\*\*\*\*\*\*\*\*\*\*\*\*\*\*\*\*\*\*\*\*\*\*\*\*\*\*\*\*\*\*\***

#### **;kullanılan portlar.**

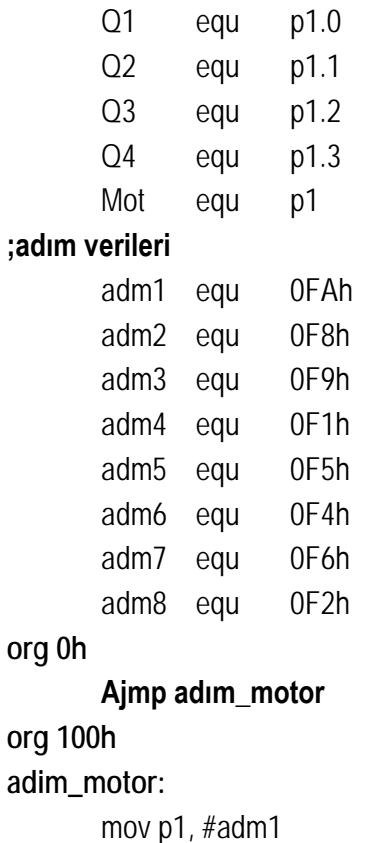

Acall bekle mov p1, #adm2

Acall bekle mov p1, #adm3 Acall bekle mov p1, #adm4 Acall bekle mov p1, #adm5 Acall bekle mov p1, #adm6 Acall bekle mov p1, #adm7 Acall bekle mov p1, #adm8 Acall bekle sjmp adim\_motor **;gecikme alt programı. Org 200h bekle:** mov r1, 80h dongu2: mov r0, 0 dongu1:

djnz r0, dongu1 djnz r1, dongu2 **ret**

- **2.** Programı assembly edip simulatörde çalıştırın hataları varsa düzeltin. Doğru çalıştığından emin olduktan sonra işlemciyi programlayıp devreye takarak çalıştırın.
- **3.** Bu program adım motorunu saat ibresi yönünde döndürecektir. Siz bu programı saat ibresinin tersi yönde döndürmek için gerekli programı yazın. Aynı gecikme programını kullanın.
- **4.** Adım motorunun hızını değiştirin. Zaman geciktirme döngüsündeki R1'in içeriğini değiştirerek yapabilirsiniz.
- **5.** P1.4'de iki durumlu bir (dip switch) anahtar yerleştirin bu anahtarın durumu 1 ise motor saat ibresi yönünde, 0 ise saat ibresinin ters yönünde dönsün. Programı

aşağıda ayrılan yere yazın.

- **6.** Zaman geciktirme alt programı kullanmak yerine, gecikmeyi T1 kesmesini kullanarak yapın. Programı yazıp çalıştırın.
- **7.** Motorun hızı şekil-11.6'daki eğriyi takip edecek şekilde program yazın. Bu işlem için öncelikle motorun en yüksek hızını belirleyin. 0-T1 aralığında motor sabit ivme ile hızlansın, T1-T2 aralığında maksimum hızda çalışsın, T2-T3 aralığında ise 0-T1 aralığındaki ile aynı ivme ile yavaşlasın.

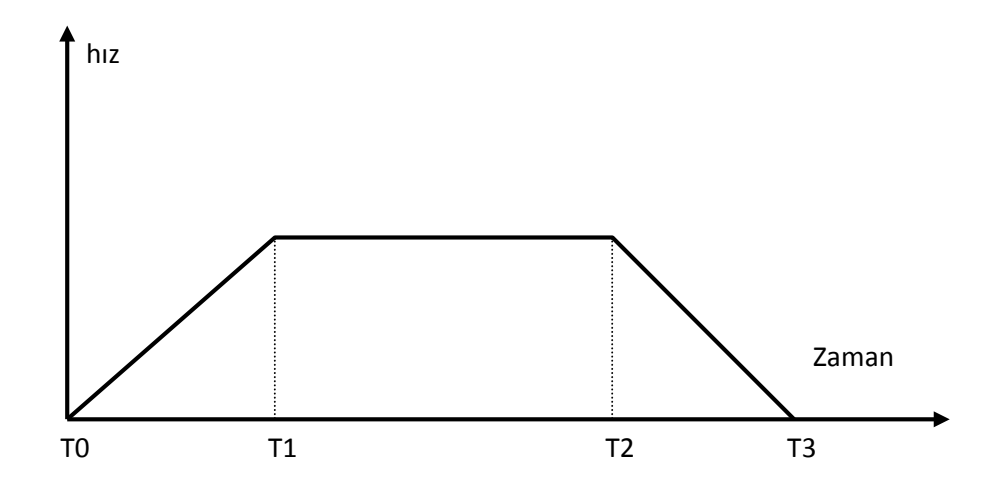

Şekil-11.6

# <span id="page-30-0"></span>**DENEY 4: DA MOTOR DENETİMİ**

## <span id="page-30-2"></span><span id="page-30-1"></span>**DA Motorunun Yapısı**

Sabit mıknatıslı doğru akım motorlarının hızları uçlarına uygulanan gerilim değeri ile denetlenebilir. Motorun yönü ise uygulanan gerilimin kutupları ile değiştirilir. Mikroişlemci ile sabit mıknatıslı doğru akım motorunun hızı iki türlü yapılır. Şekil-12.7'de gösterilen bağlantıda Q1 transistörünün kollektör akımı motor sargılarından da geçecektir. Eğer kollektör akımını ayarlarsak motorun hızını ayarlamış oluruz. Kollektör akımı ise bilindiği gibi beyz akımı ile ayarlanabilir. Beyz gerilimi değiştirilirse kollektör akımı ayarlanabilir. Beyz gerilimi değiştirmenin dışında transistör anahtar olarak kullanılarak transistörün iletimde kaldığı süre denetlenerek motor hız denetimi yapılabilir. Bu işlem için Vuru-genişlik modülasyonlu (PWM) işaret üretmek gerekir.

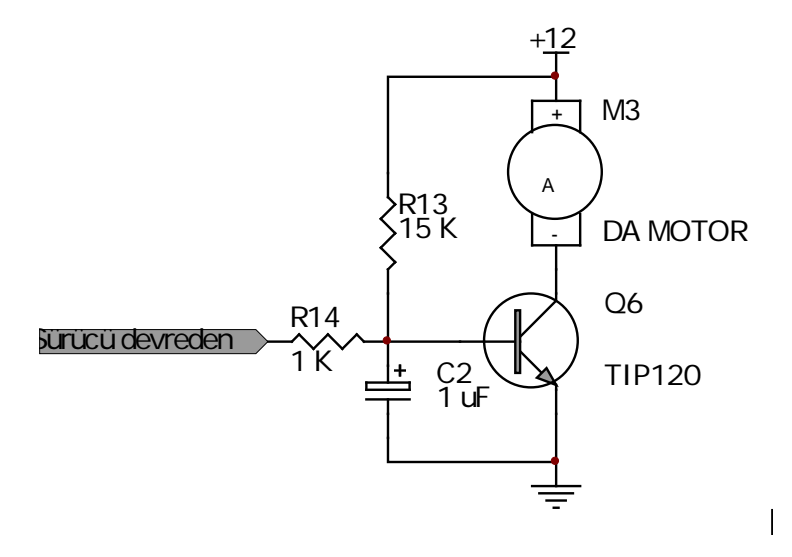

Şekil-12.1 DA motorun hız denetiminin PWM ile yapılması.

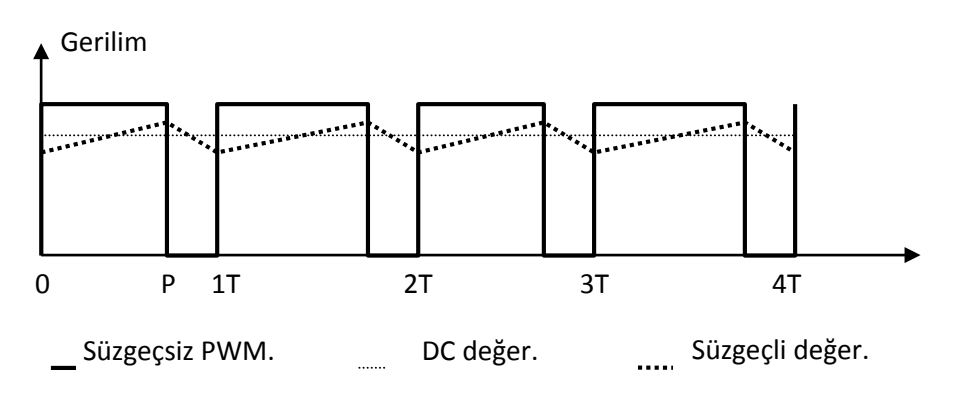

Şekil-12.3 Yüksek duty saykıllı PWM

#### <span id="page-31-0"></span>**Vuru Genişlik Modulasyonu**

Kare dalga işareti düşük geçiren süzgeç devresinin girişine uyguladığımızda çıkışından kare dalganın rms değerinde bir analog işaret elde edilir. Bu noktadan yola çıkarak kare dalga işaretin duty saykılı değiştirilerek istenilen değerde analog işaret üretmek mümkündür.

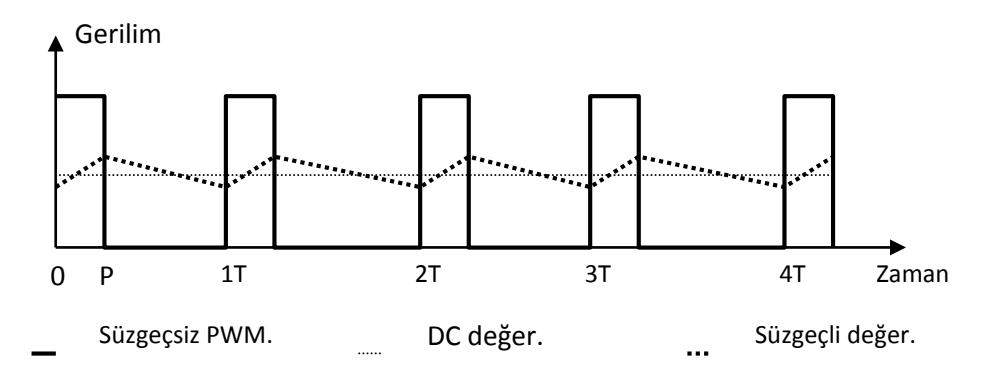

Şekil-12.2 Düşük duty saykıllı PWM

Duty saykılı değiştirilmiş kare dalga işarete vuru-genişlik modülasyonlu işaret adı verilir. Şekil-12.2'de düşük duty saykıllı, şekil-12.3'de yüksek duty saykıllı bir işaret ve etkin değerleri gösterilmiştir. PWM (puls-width modulation) anahtarlamalı güç kaynaklarında akım ve gerilimi ayarlamak için yaygın olarak kullanılır. Özellikle sadece bir g/ç hattı kullanarak bu işi yapması bu yöntemi en ucuz analog işaret üretme yöntemi yapmıştır. Şekil-12.2'deki mantık 1 seviyesindeki gerilim süzgeç devresinin depolayıcı elemanını çok az miktarda dolduracaktır ve sıfır seviyesi gerilimin süresi uzun olduğu için bu sürede dolan enerjide boşalacaktır. Şekil-12.3'da ise yüksek seviye gerilimin süresi uzun olduğu için süzgeç devresinin depolayıcı elemanı daha fazla dolacak ve sıfır seviye kısa süreli olduğu için boşalmayacaktır. Çıkıştan elde edilen gerilim yüksek olacaktır.

#### <span id="page-31-1"></span>**Pwm İle Motor Hız Denetimi**

**1.** Şekil-12.4'daki devreyi kurun.

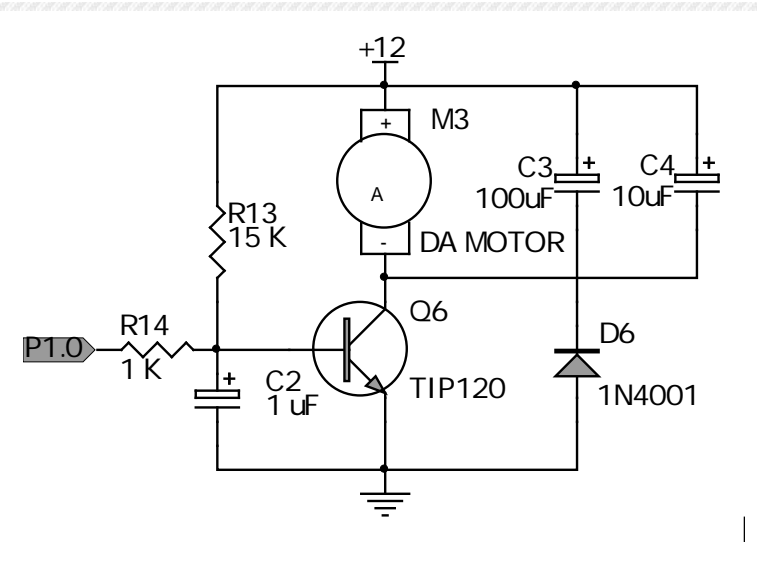

Şekil-10.4 PWM ile DA motorun hız denetim bağlantısı.

```
2. Aşağıdaki programı yazın.
```
**pwm\_motor: pwm equ p1.0 duty\_saykıl equ 60h duty\_saykılt equ 61h motor\_durum equ 20h org 0h Ajmp ana org 000bh Ajmp zam0 org 100h ana: clr p1.0 clr motor\_durum mov sp, #30h mov tmod, #02 mov th0, duty\_saykıl setb ea setb et0 setb tr0 mov p3, #0FFh**

#### **oku:**

**mov a, p3 mov duty\_saykıl, a cpl a mov duty\_saykılt,a sjmp oku**

**zam0:**

**jb motor\_durum, durdur setb pwm mov th0, duty\_saykıl setb motor\_durum reti**

**durdur:**

**clr pwm mov th0, duty\_saykılt clr motor\_durum reti**

- **3.** Bu program p1.0'dan duty saykılı p3'e bağlanan anahtarlarla belirlenen PWM işaret üretir ve devreye bağlı sabit mıknatıs doğru akım motorunun hız denetimini yapar. Programın hatalarını simulatörde giderdikten sonra işlemciyi programlayıp çalıştırın.
- **4.** Çalışma sırasında p3'e bağladığınız dip switch'leri kullanarak duty saykılı değiştirerek, motordaki hız değişimini gözlemleyin.
- **5.** Eğer hız değişimini gözlemleyemediyseniz zamanlayıcı 0'ı kip 1'de çalıştırarak deneyin, p3 portundan okunan değeri duty\_saykıl'ın yüksek değerli biti yapın. Düşük değerli baytı 00 yapın.

# **DENEY 5: DAC BAĞLANTISI**

<span id="page-34-1"></span><span id="page-34-0"></span>Gerçek dünya ile iletişim kurmak için mikroişlemcinin analog işaret üretmesi veya analog işarete duyarlı hale gelmesi gerekir. Analog işaret üretmek için sayısal-analog çeviriciler kullanılırken analog işaretleri algılayabilmek için de analog-sayısal çeviriciler kullanılır. Kullanılan uygulamanın gerektirdiği hassaslığa bağlı olarak ADC veya DAC tümdevresi seçilerek kolaylıkla analog dünya ile iletişim kurulabilir.

## <span id="page-34-2"></span>**SAYISAL-ANALOG ÇEVİRİCİLER**

Sayısal-analog çeviriciler farklı hassasiyette tüm devre olarak üretilirler. Kullanım yerine göre bu tümdevreler arasından bir seçim yapılır. Bu deneyde genel kullanıma yönelik üretilen DAC0832 tümdevresi kullanılacaktır. 8 bit veri girişine sahip bu DAC'ın referans gerilimi ayarlanarak çıkış geriliminin en yüksek değeri belirlenir. çıkış geriliminin değeri şöyle hesaplanabilir;

$$
V_{\mathcal{GIKIS}} = \frac{S_G}{256} V_{REF}
$$

SG: Sayısal girişin onlu değeri.

VREF:DAC referans girişine uygulanan gerilim.

Referans gerilimi arttırılarak çıkışın en yüksek değeri arttırılabilir. Fakat genellikle referans gerilimi 5 Volt seçilir DAC çıkışına bağlanan yükselteç yardımı ile çıkış gerilimi istenen değere yükseltilir. Kontrol hatları chip select (CS), internal latch enable (ILE) Xfer tranfer hattı sürekli izinli durumda kullanılabilir. Çevirme işlemi WR1 ve WR2 hatları ile tamamlanabilir. VREF girişine bağlantı yapılmadığında iç referans gerilimi kullanılır, iç referans geriliminin değeri 5 volttur. DAC0832 tümdevresinin çıkışları diferansiyel akımdır, gerilime dönüştürmek için OP-AMP kullanılmalıdır. Şekil-13.1'de gösterilen bağlantıda LM324 kullanılarak çıkış akımı gerilime dönüştürülmüştür. Fakat çıkış negatif olduğu için ikinci bir OP-AMP kullanılarak çıkış terslenerek pozitif yapılmıştır. Sayısal girişe FFh yazıldığında analog çıkış birinci OP\_AMP'ın çıkışında –5 Volt ikinci OP\_AMP'ın çıkışında ise +5 Volt olacaktır. DAC'ın işleme başlatılması tablo-13.1'de gösterilmiştir.

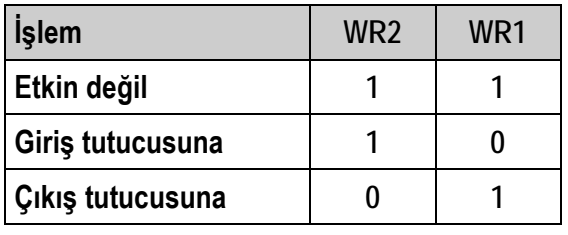

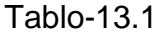

Analog çıkışı elde edebilmek için tabloda verilen işlemle aşağıdaki sıra ile yapılmalıdır.

■ Port 1'e sayısal girişi yaz.

- WR1 ve WR2 girişlerinin her ikisini YÜKSEK seviye yap.
- Sayısal girişteki veriyi giriş tutucusuna, WR1 DÜŞÜK seviye ve WR2 YÜKSEK seviye yaparak al.
- WR1 ve WR2 girişlerinin her ikisini YÜKSEK seviye yap.
- Çıkış tutucusuna aktarmak için, WR1 YÜKSEK seviye ve WR2 DÜŞÜK seviye yap.
- WR1 ve WR2 girişlerinin her ikisini YÜKSEK seviye yap.

Bu adımlar sıra ile yapılmalıdır.

## <span id="page-35-0"></span>**İşlem Sırası**

- **1.** Şekil-11.1'deki devreyi kurun.
- **2.** Aşağıdaki programı yazın.

```
;********************************************************
```
;bu program DAC çıkışından testere dişi dalga üretir.

;\*\*\*\*\*\*\*\*\*\*\*\*\*\*\*\*\*\*\*\*\*\*\*\*\*\*\*\*\*\*\*\*\*\*\*\*\*\*\*\*\*\*\*\*\*\*\*\*\*\*\*\*\*\*\*\*

;port 1 sayısal çıkış, p3.7 WR2 ve P3.6 WR1

```
dacveri equ p1
WR1 equ p3.6
WR2 equ p3.7
```
Org 0h

Ljmp dac

```
Org 100h
```
Mov a, #0FFh

Testere:

Dec a Mov dacveri, a Setb WR1 Setb WR2
Clr WR1 Setb WR1 Clr WR2 Setb WR2 Sjmp testere

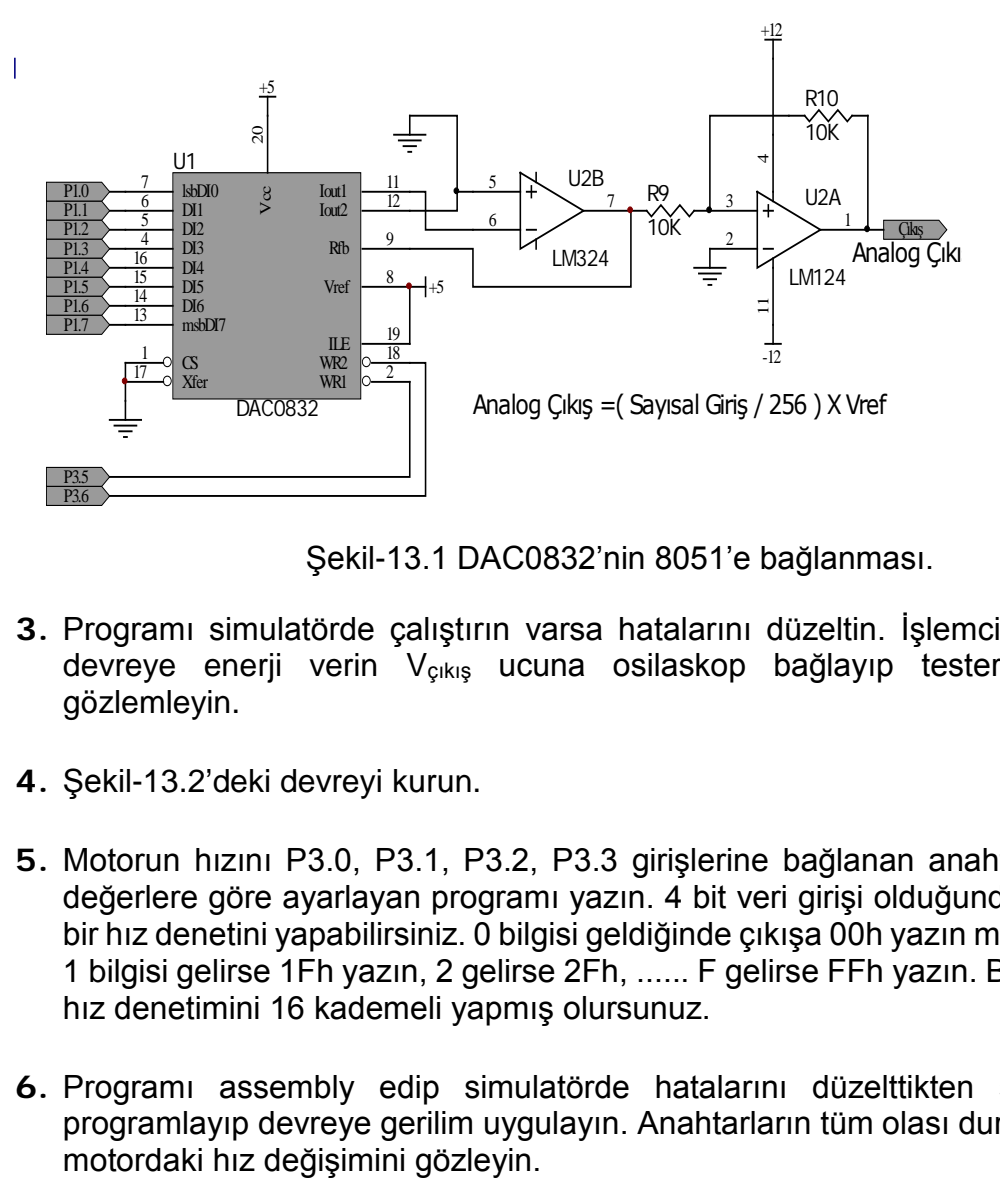

Şekil-13.1 DAC0832'nin 8051'e bağlanması.

- **3.** Programı simulatörde çalıştırın varsa hatalarını düzeltin. İşlemciyi programlayıp devreye enerji verin Vçıkış ucuna osilaskop bağlayıp testere dişi dalgayı gözlemleyin.
- **4.** Şekil-13.2'deki devreyi kurun.
- **5.** Motorun hızını P3.0, P3.1, P3.2, P3.3 girişlerine bağlanan anahtarlardan girilen değerlere göre ayarlayan programı yazın. 4 bit veri girişi olduğundan 16 kademeli bir hız denetini yapabilirsiniz. 0 bilgisi geldiğinde çıkışa 00h yazın motor çalışmasın. 1 bilgisi gelirse 1Fh yazın, 2 gelirse 2Fh, ...... F gelirse FFh yazın. Böylece motorun hız denetimini 16 kademeli yapmış olursunuz.
- **6.** Programı assembly edip simulatörde hatalarını düzelttikten sonra işlemciyi programlayıp devreye gerilim uygulayın. Anahtarların tüm olası durumlarına alarak

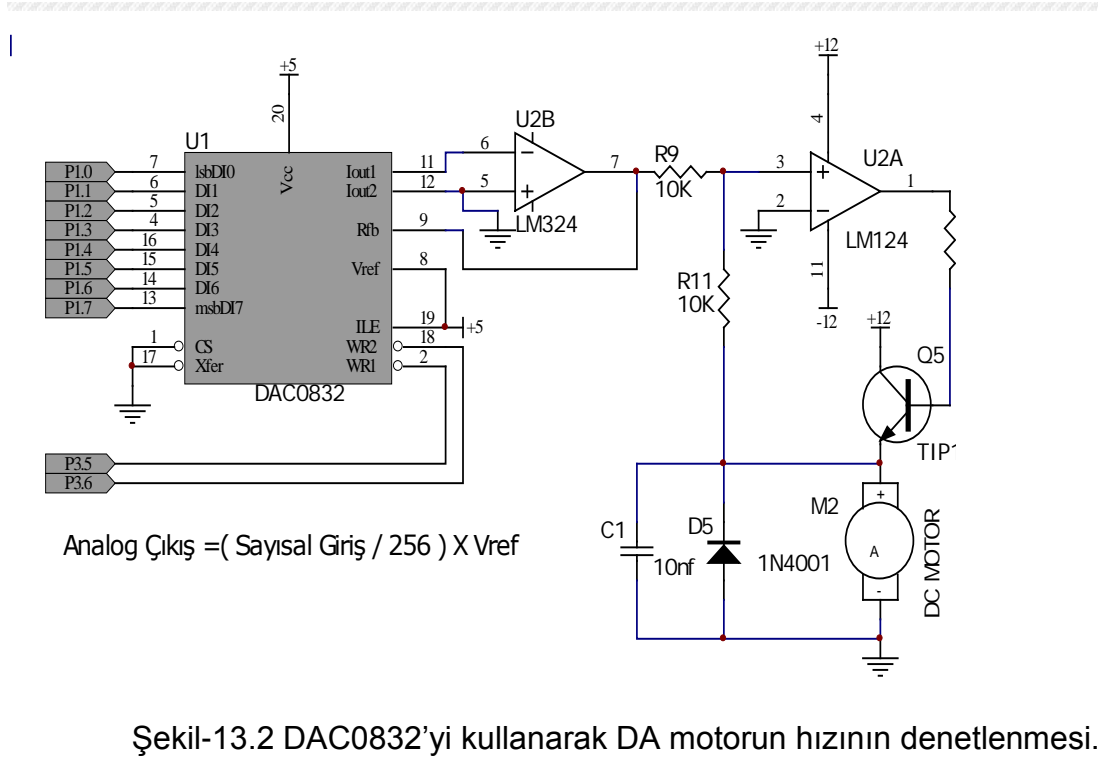

# **DENEY 6: ANALOG VERİ İŞLEME**

Mikroişlemci dış dünyadaki analog değerleri okumak için analog-sayısal çeviricileri kullanır. Mikroişlemcinin kullanması gereken analog değişkenler ADC kullanılarak sayısal hale dönüştürülebilirler. Şekil-14.1'de en basit bir ADC'nin 8051'e bağlantısı gösterilmiştir. ADC0804 çok az ek devre elemanı gereksinim duyarak mikroişlemciye bağlanabilir. Şekilde analog değer bir trimpotun orta ucundan alınmıştır. Gerçek uygulamalarda genellikle sensör çıkışındaki küçük gerilim yükseltilerek analog girişe uygulanır.

ADC084'ün sayısal çıkışları 8051'in port 1 girişine bağlanmıştır. Veri hatlarının haricinde iki adet denetim hattı 8051'in port 3'ün 0 ve 1 numaralı hatlarına bağlanmıştır. WR hattı çevrimi başlatmak için 8051 tarafından kısa süreli DÜŞÜK seviye çekilir. Analog girişteki değerin karşılığı bulunur ve sayısal çıkışa yazıldıktan sonra INTR hattı ADC084 tarafından DÜŞÜK seviye çekilir. Doğru sayısal değer ancak INTR hattı 0 seviyesinde iken okunabilir.ADC0804 RC osilatörü tarafından üretilen saat işaretine göre çalışır. Analog girişe negatif veya pozitif gerilim uygulanabilir. Örnekte V(+) girişine 0-5 Volt arası bir gerilim uygulanacaktır.

ADC0804 gibi sayısal çıkışını paralel olarak veren ADC'ler olduğu gibi sayısal çıkışı seri olarak verebilen ve osilatör devreleri üzerinde olan ADC'lerde üretilmektedir. Kullanımı son yıllarda oldukça yaygınlaşmıştır. Çoğunlukla 10 kanaldan daha fazla girişleri ve 12 bitten fazla çıkışları vardır. Bu tür ADC'lerin çözünürlükleri yüksektir fakat erişim süreleri düşük olduğu için hızlı işlem gerçekleştirmek için kullanılamazlar. Bu ADC'leri denetleyen yazılımlar da paralel olanlara göre daha karmaşıktır. Bu eksilerine rağmen endüstriyel uygulamalarda tek bir tümdevre ile birden fazla analog değeri sayısala dönüştürmesinden ve daha az sayıda giriş/çıkış hattı kullanmasından dolayı yaygın bir şekilde kullanılmaktadır.

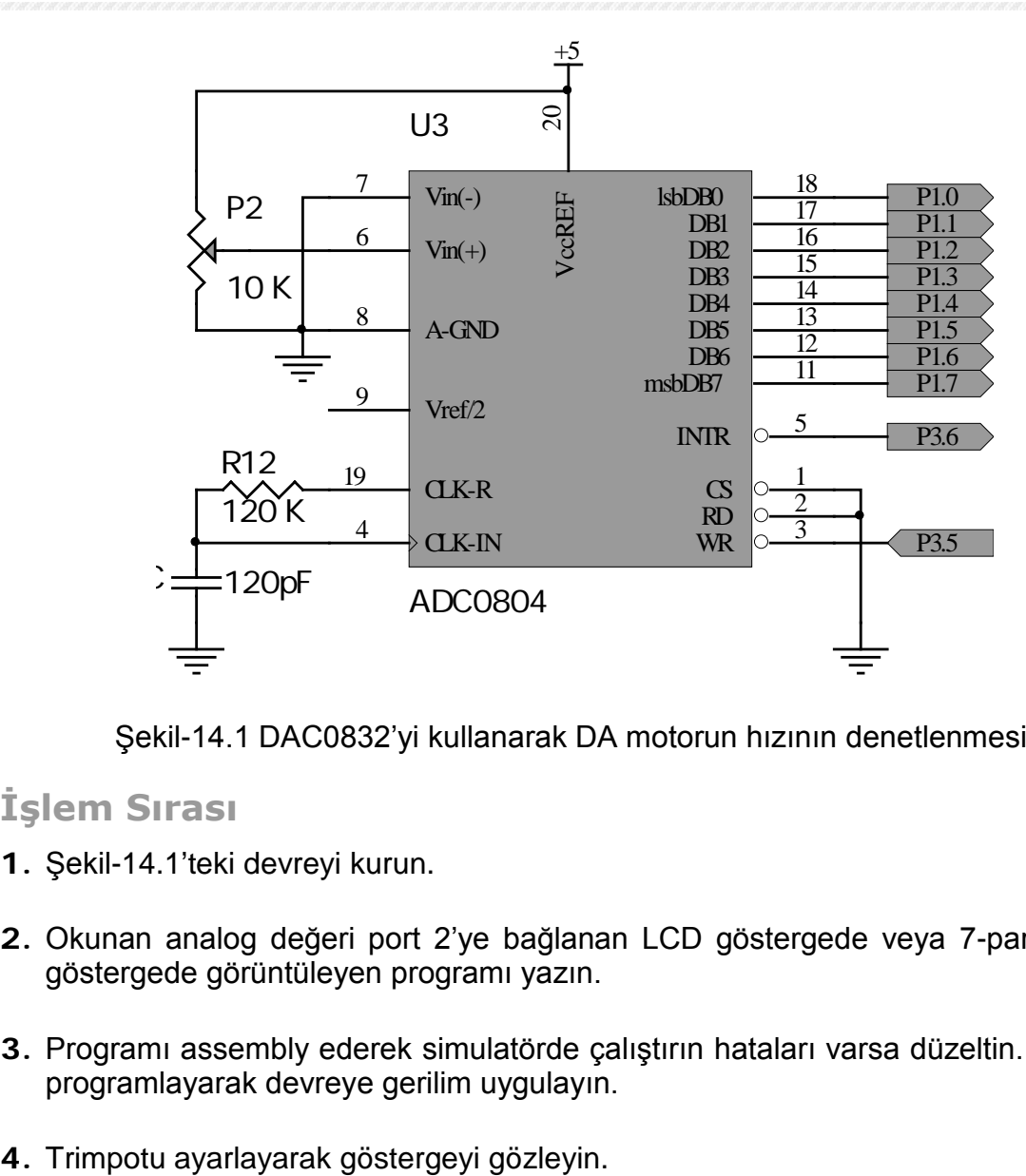

Şekil-14.1 DAC0832'yi kullanarak DA motorun hızının denetlenmesi.

#### **İşlem Sırası**

- **1.** Şekil-14.1'teki devreyi kurun.
- **2.** Okunan analog değeri port 2'ye bağlanan LCD göstergede veya 7-parçalı LED göstergede görüntüleyen programı yazın.
- **3.** Programı assembly ederek simulatörde çalıştırın hataları varsa düzeltin. İşlemciyi programlayarak devreye gerilim uygulayın.
- 

## **DENEY 7: KAPALI ÇEVRİM MOTOR HIZ DENETİMİ**

DA motorunun hızının uçlarına uygulanan akımla denetlenebildiğini daha önceki deneylerde öğrendiniz. Bu deneyde de aynı işlem yapılacaktır, fakat diğer deneylerde hız denetimi yapılırken yükün sabit olduğu varsayılmıştı. Bu deneyde ise değişken yük kullanılacaktır. Yükün artması motorun kaynaktan çektiği akımı arttırır, azalması ise akımı da azaltır. Açık çevrim denetleme kullandığınız daha önceki deneylerde motora uygulan akımı istediğimiz hıza göre arttırmış veya azaltmıştınız. Fakat motorun hızını ölçüp istediğimiz değere gelip gelmediğini denetlememiştiniz. Bu deneyde motorun hızını takometre veya enkoder kullanarak ölçeceksiniz, ölçtüğünüz değerle hedeflediğiniz değeri karşılaştırıp elde edilen farka göre motor akımını artırıp veya azaltarak hızın hedeflenen değerde kalmasını sağlayacaksınız.

Motorun hızını ölçmek için tako genaratörü kullanıldığında öncelikle bu üretecin çıkışının şekil-14.2'de gösterildiği gibi doğrultulup seviyesinin ADC' ye bağlanacak şekilde ayarlanmalıdır. Trimpot çıkışındaki gerilim 5 volttan küçük olmalıdır aksi halde diyot tarafından kırpılacaktır. Bu durumda motorun hızı yanlış ölçülmüş olacaktır. ADC' ye uygulanan analog işaret sayısala dönüştürülecektir.

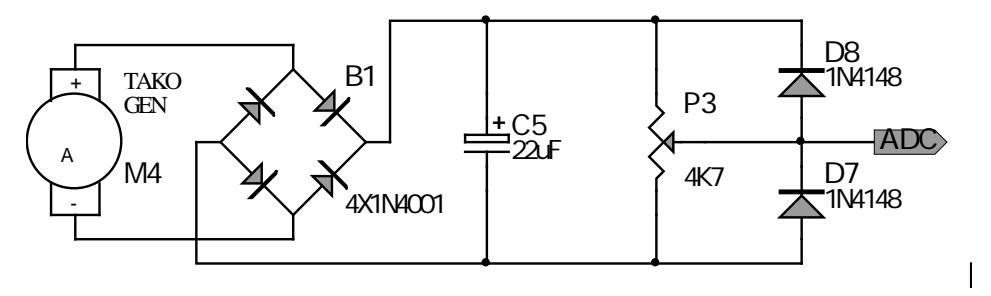

Şekil-14.2 Tako genaratörden elde edilen işaretin düzenlenmesi.

Hız ölçümü için enkoder kullanıldığında elde edilen vurular seviye olarak düzenlendikten sonra zamanlayıcı veya kesme girişlerine uygulanır. Vurunun genişliği ölçülerek veya vuru adedi sayılarak hız belirlenir.Motorun hızını denetlemek için PWM veya DAC yöntemlerinden her ikisi de kullanılabilir.

### **İşlem Sırası**

- **1.** Şekil-12.2'deki devrenin çıkışını şekil-12.1'deki devrenin Vin+ girişine bağlayın.
- **2.** ADC'den 80h okunacak şekilde motorun hızını sabitleyen programı yazın. Programınıza ADC'nin çıkışını gösterecek şekilde gösterge programını da ekleyin.
- **3.** Programı ve devreyi çalıştırın, motorun hızının sabitlenmesini bekleyin. Daha sonra motoru küçük miktarda yükleyerek hızı gözlemleyin.
- **4.** Hız değişene kadar yüklemeye devam edin. Hızın değiştiği nokta bu devrenin desteklediği aralıktır. Bundan daha fazla yükleme devre tarafından desteklenmeyecektir

## **DENEY 8: PIC UGULAMALARI**

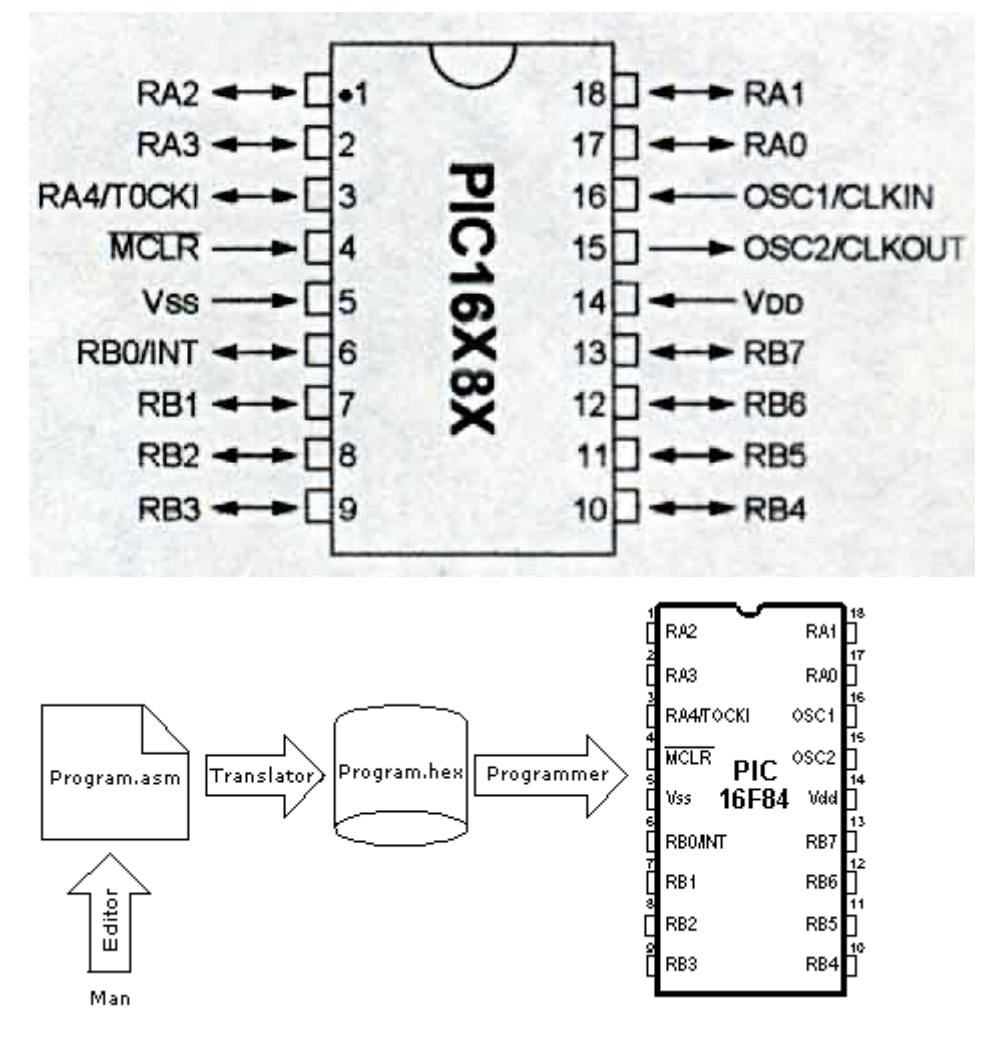

PIC16F84'e program yazmanın aşamaları.

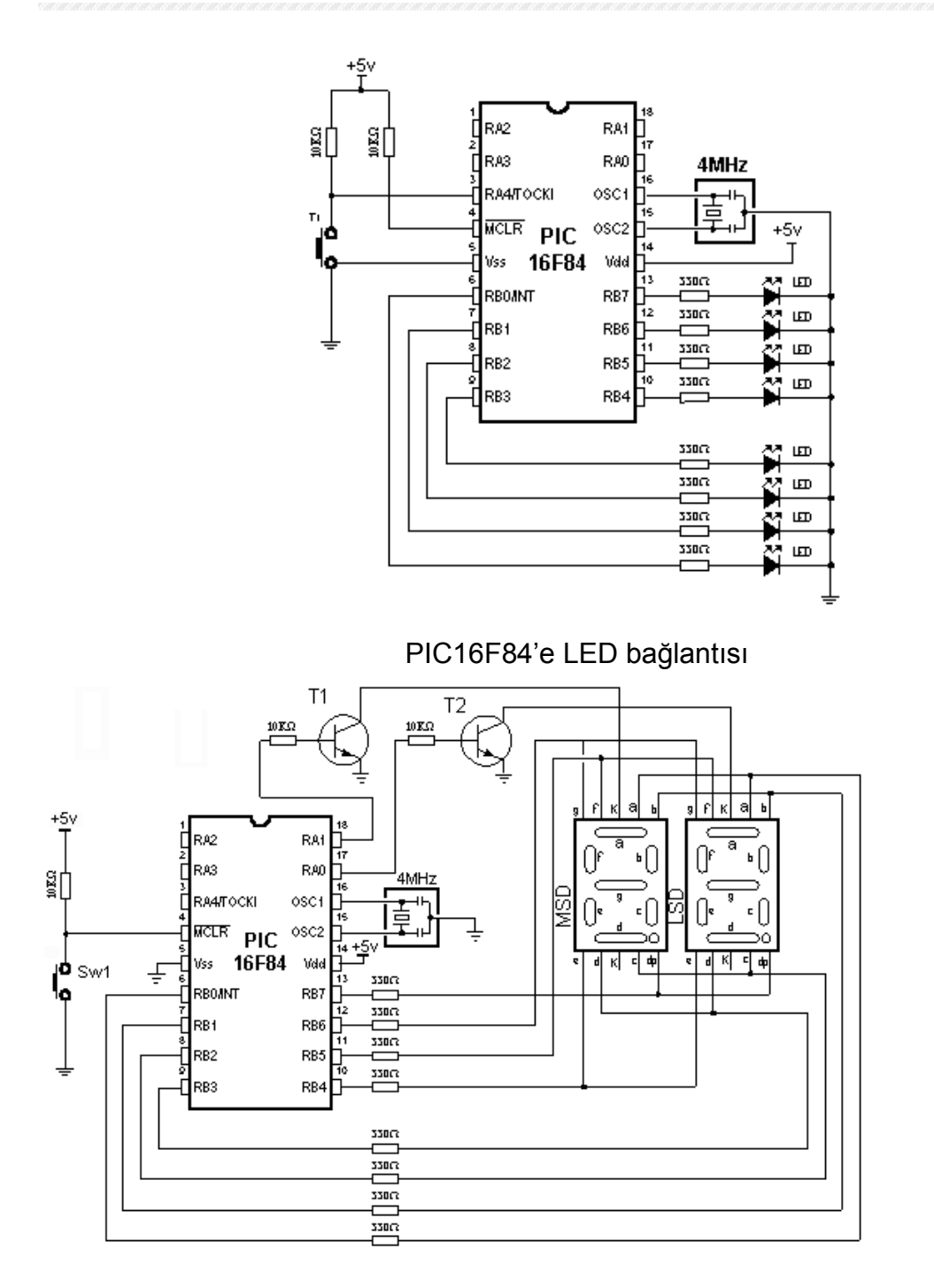

İki adet 7 elemanlı göstergenin PIC16F84'e bağlanması.

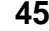

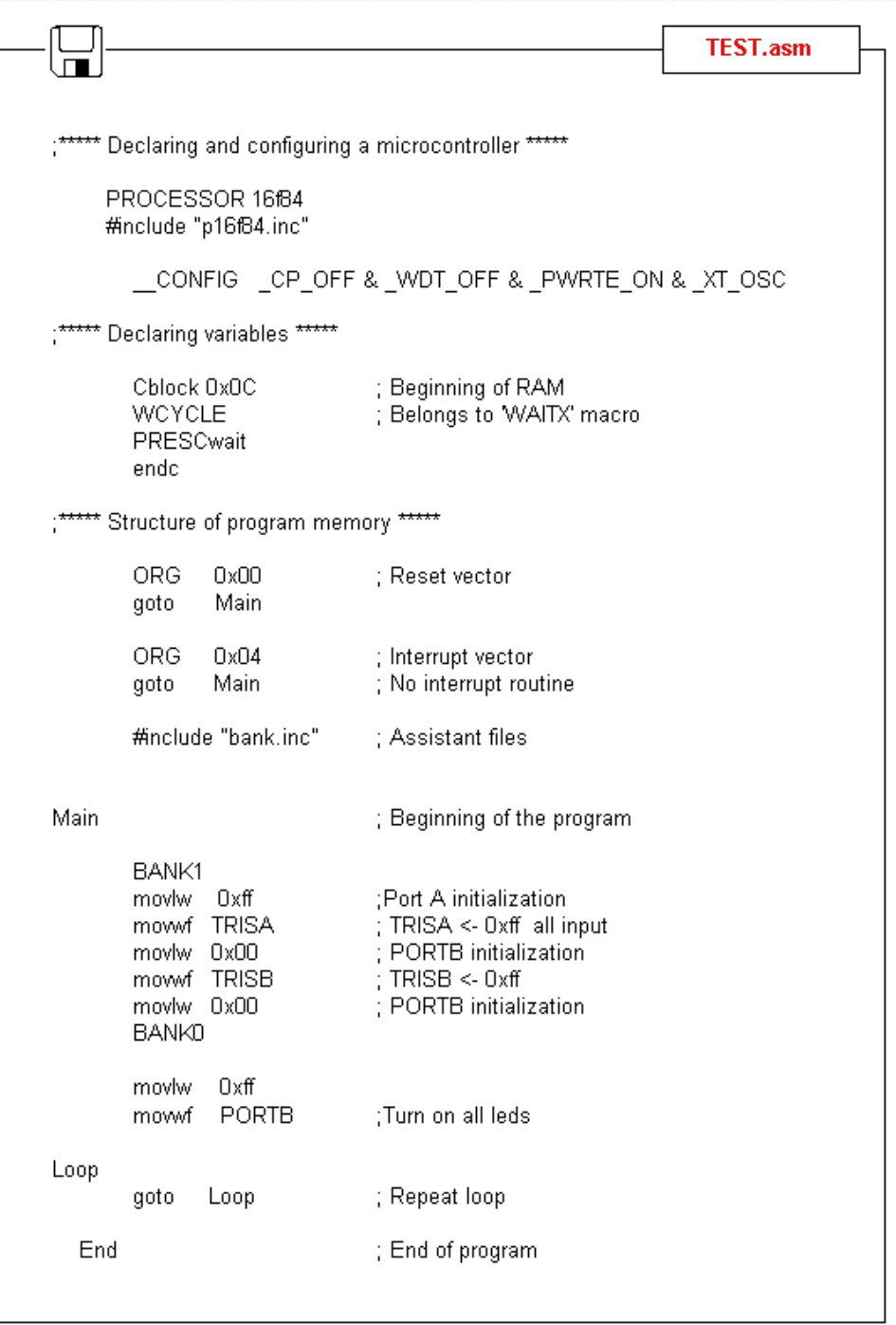

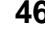

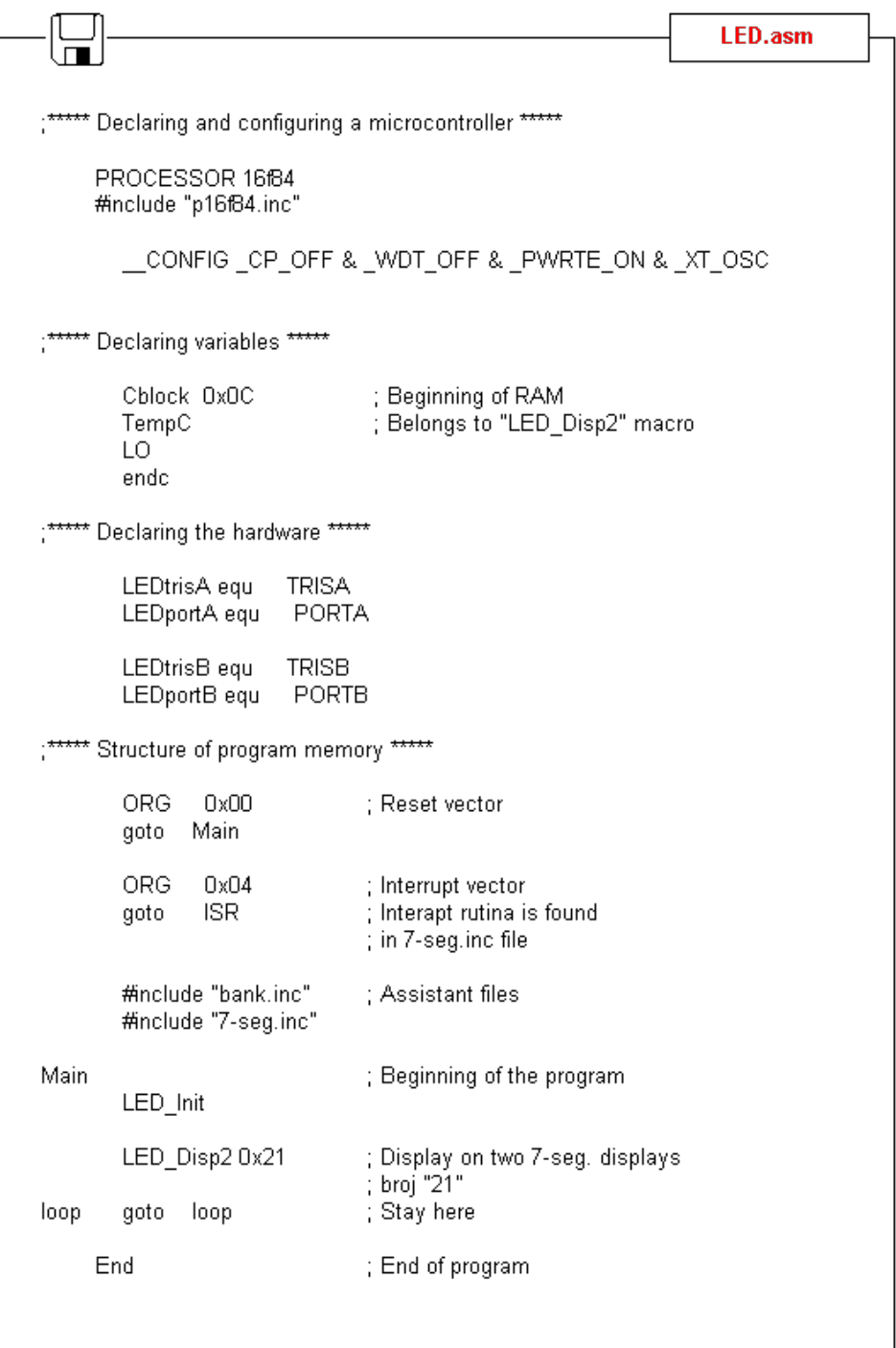

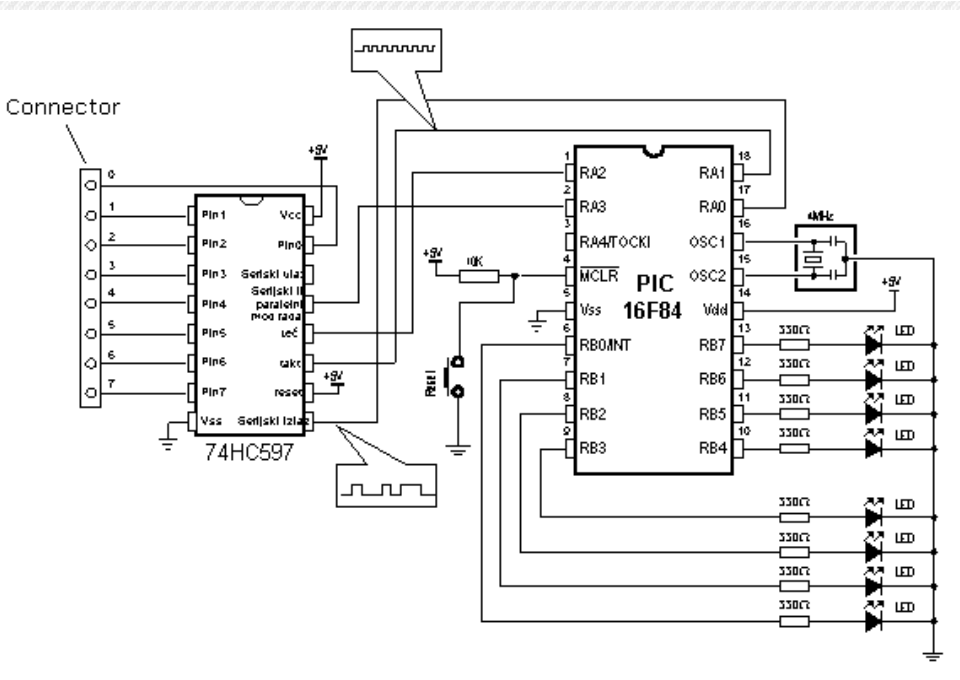

PIC16F84'ün giriş adedinin paralel girişli seri çıklı kayar yazaçla arttırılması

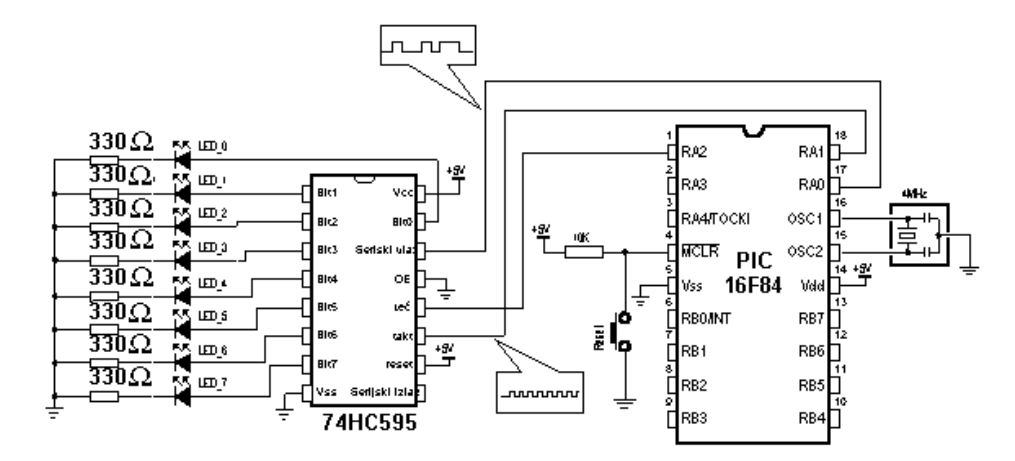

PIC16F84'ün çıkış hattı sayısının seri girişli paralel çıkışlı kayar yazaçla artırılması.

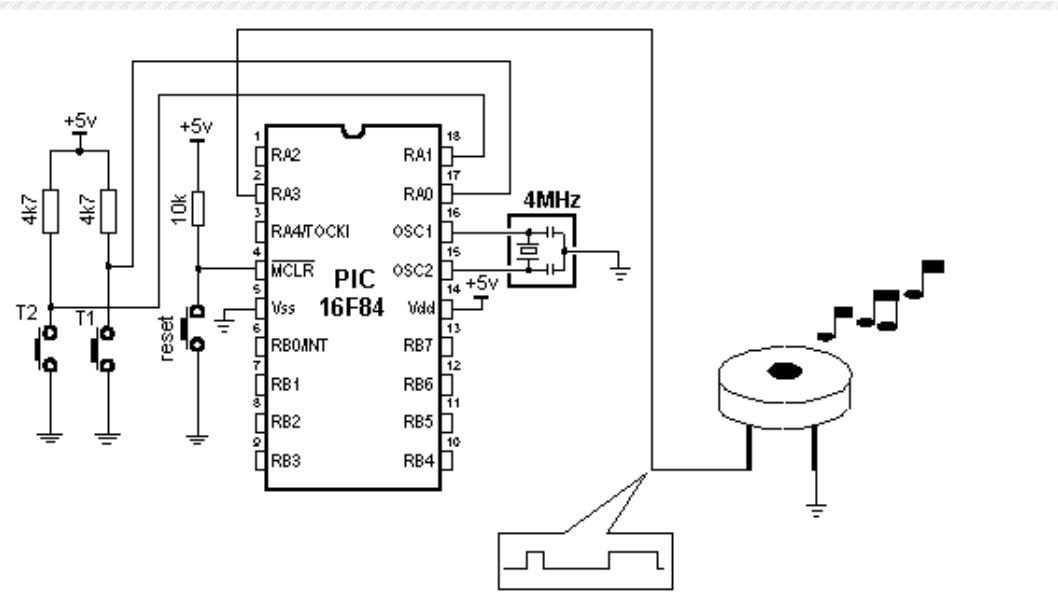

PIC16F84'ün çıkışına buzzer bağlama.

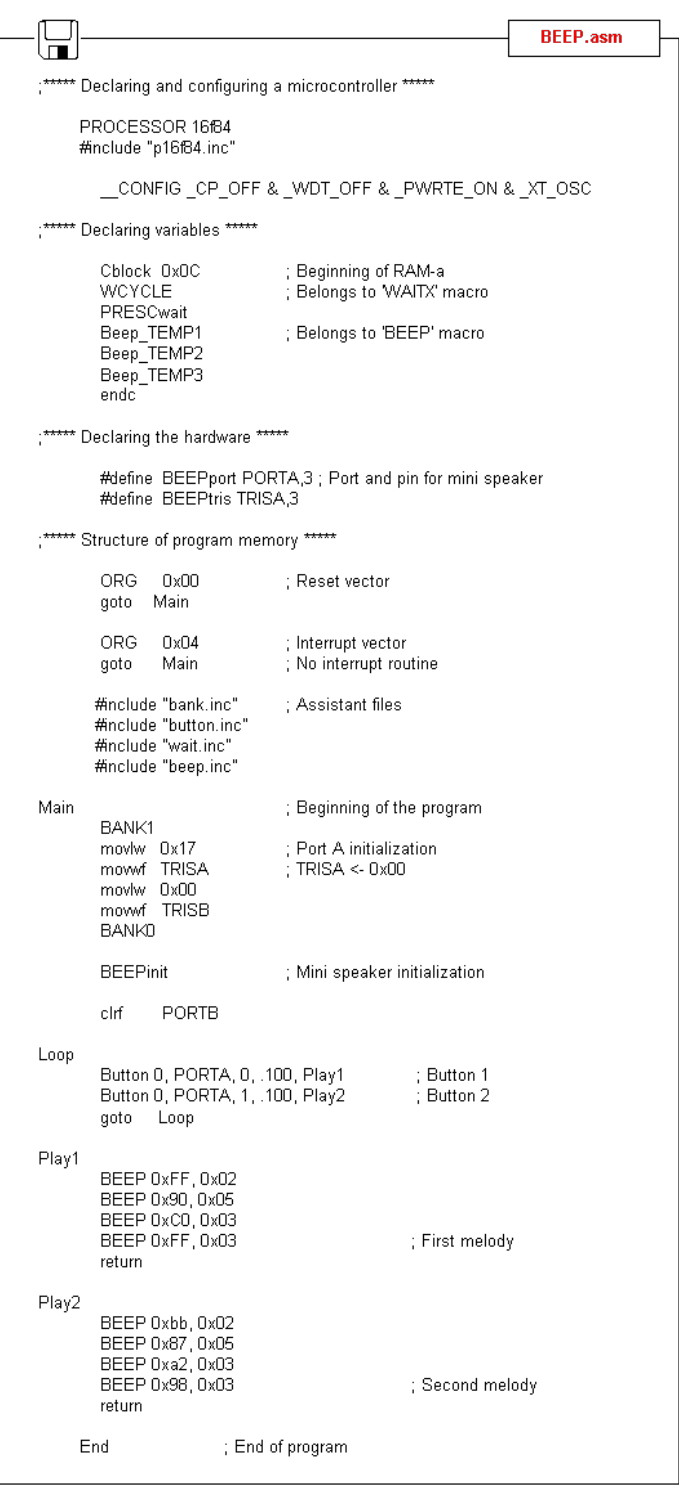

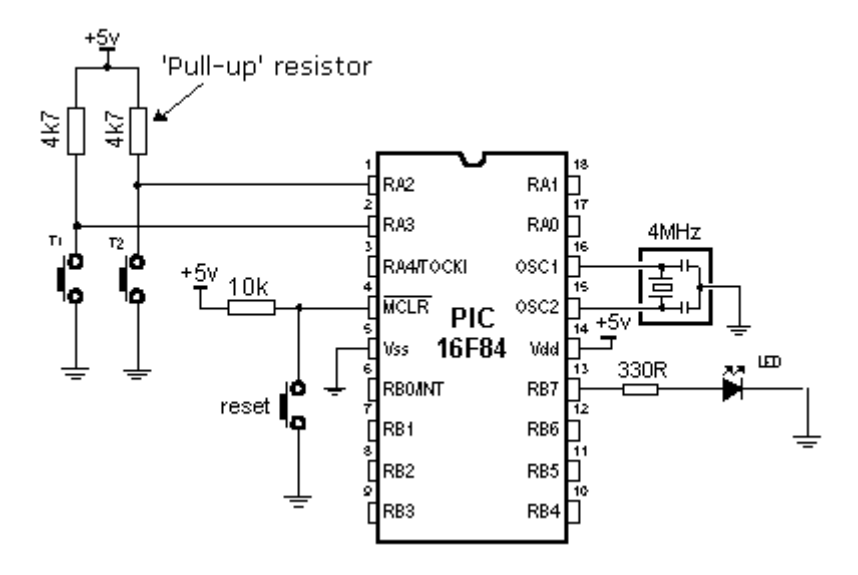

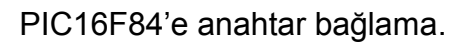

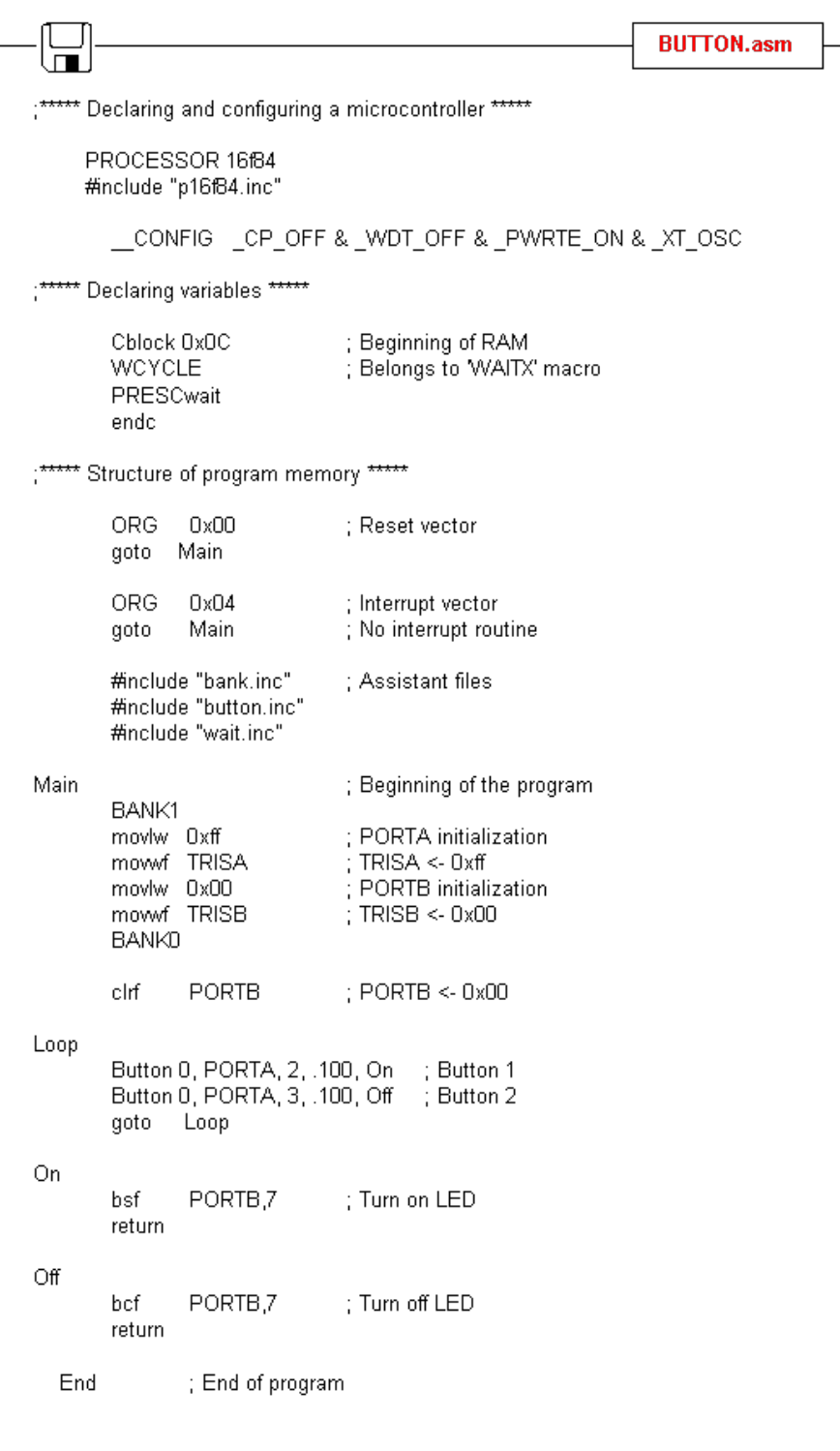

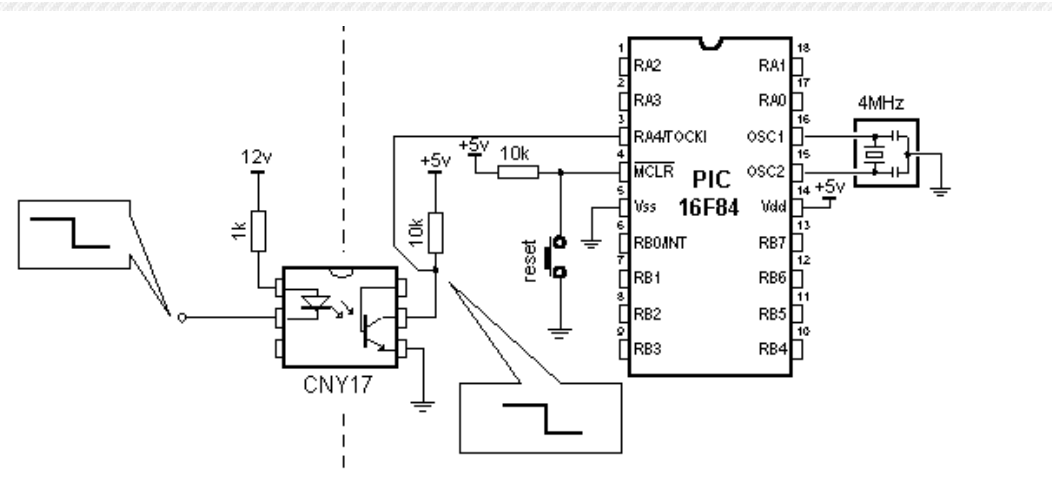

PIC16F84'ün girişine optocoupler bağlama.

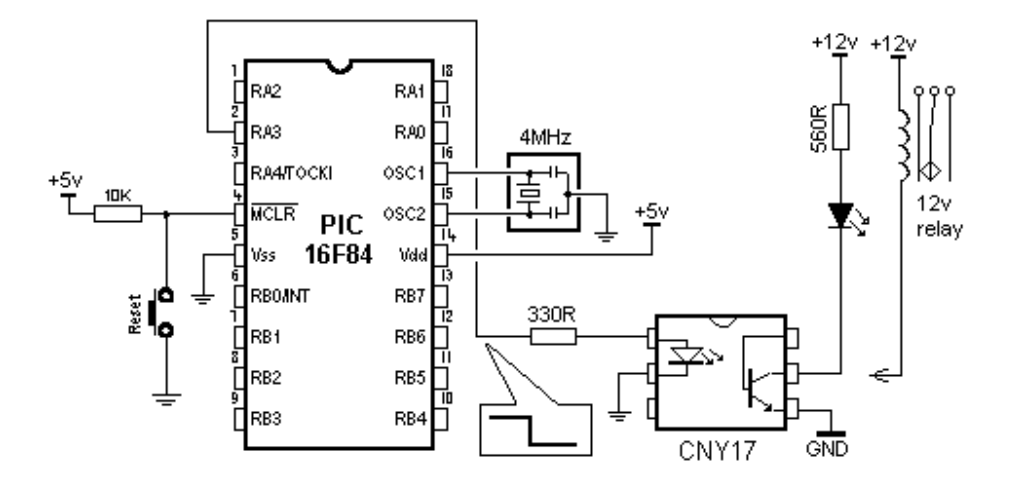

PIC16F84'ün çıkışına optocoupler bağlama.

### **Optik İzalosyyonlu Port Bağlantısı**

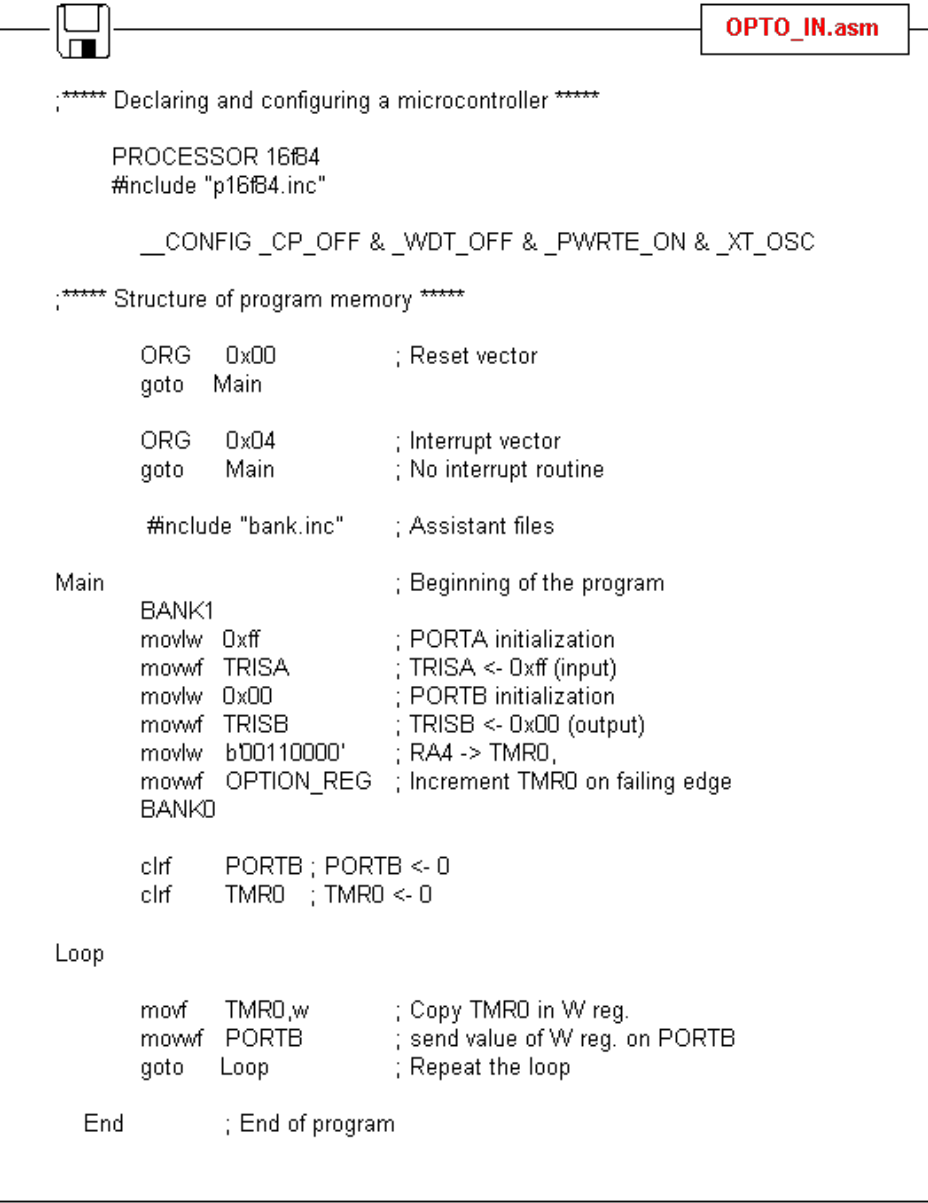

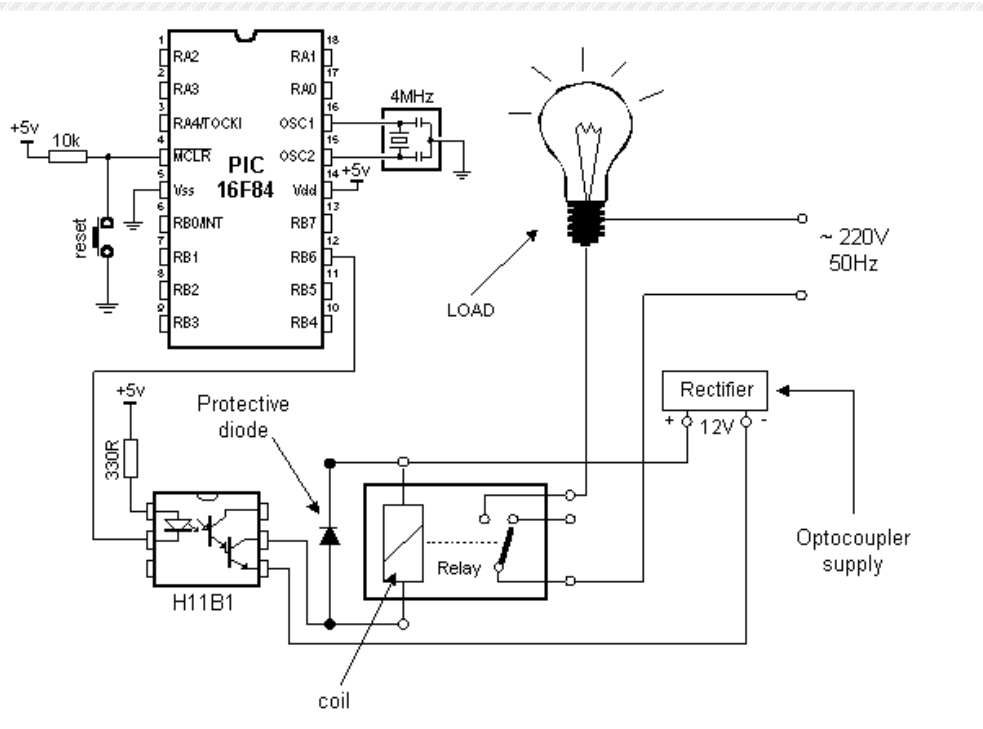

PIC16F84'ün çıkışına röle bağlama.

### **Port Hattı ile Röle Denetimi**

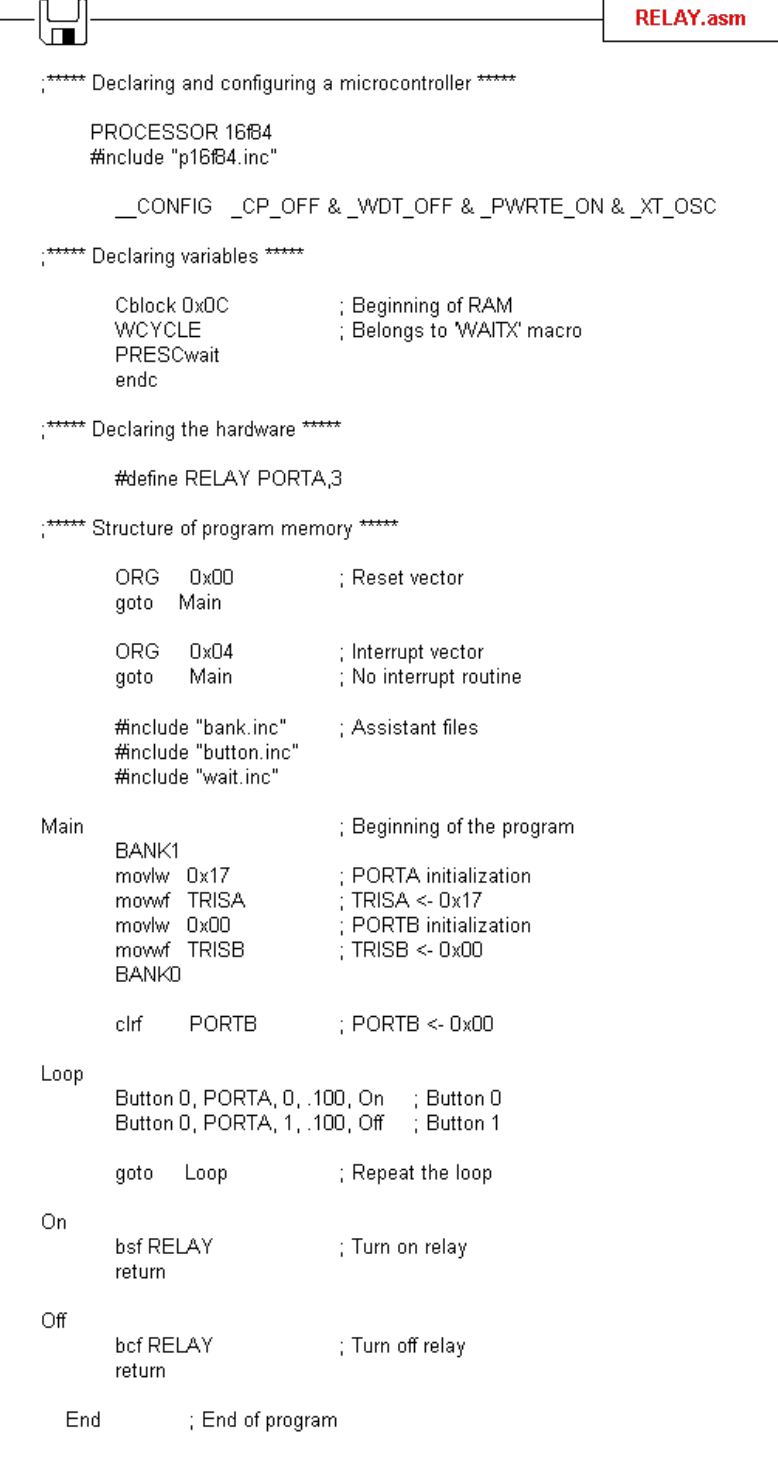

### **PIC ile Karakter LCD Denetimi**

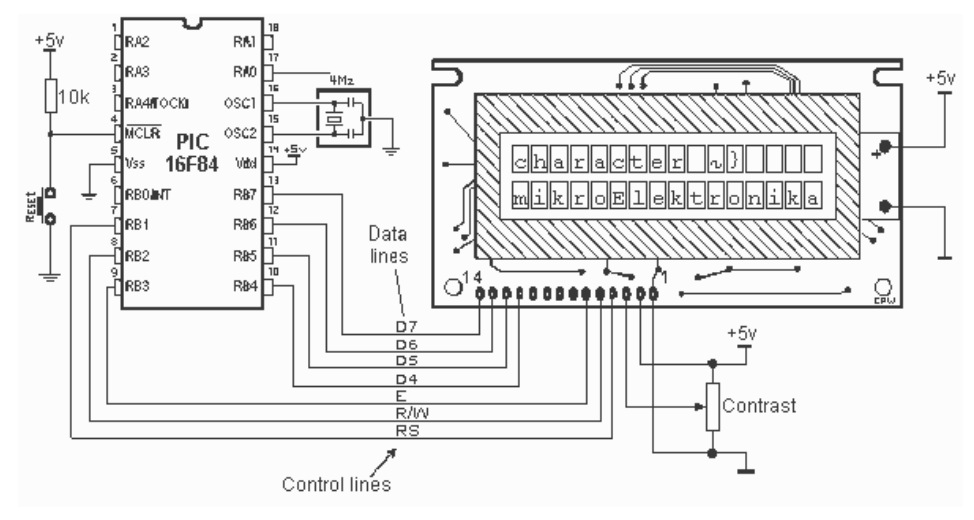

PIC16F84'e LCD gösterge bağlama.

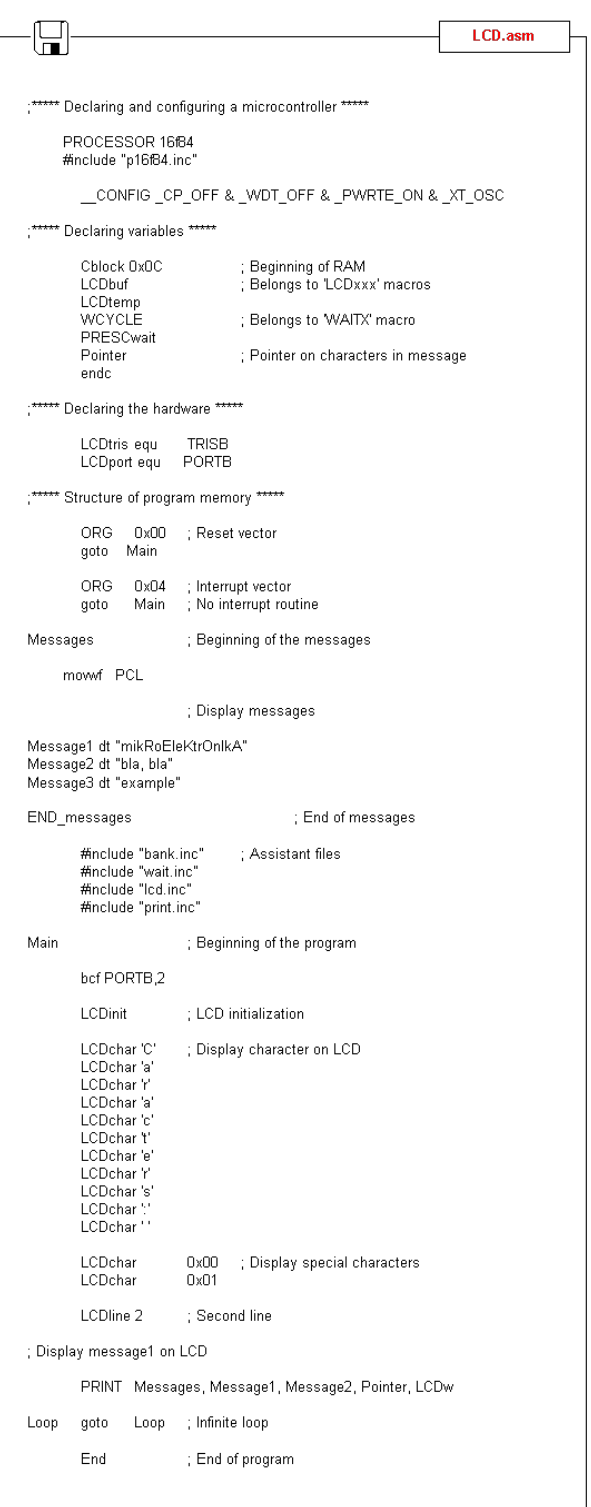

### **PIC ile Seri Veri İletimi**

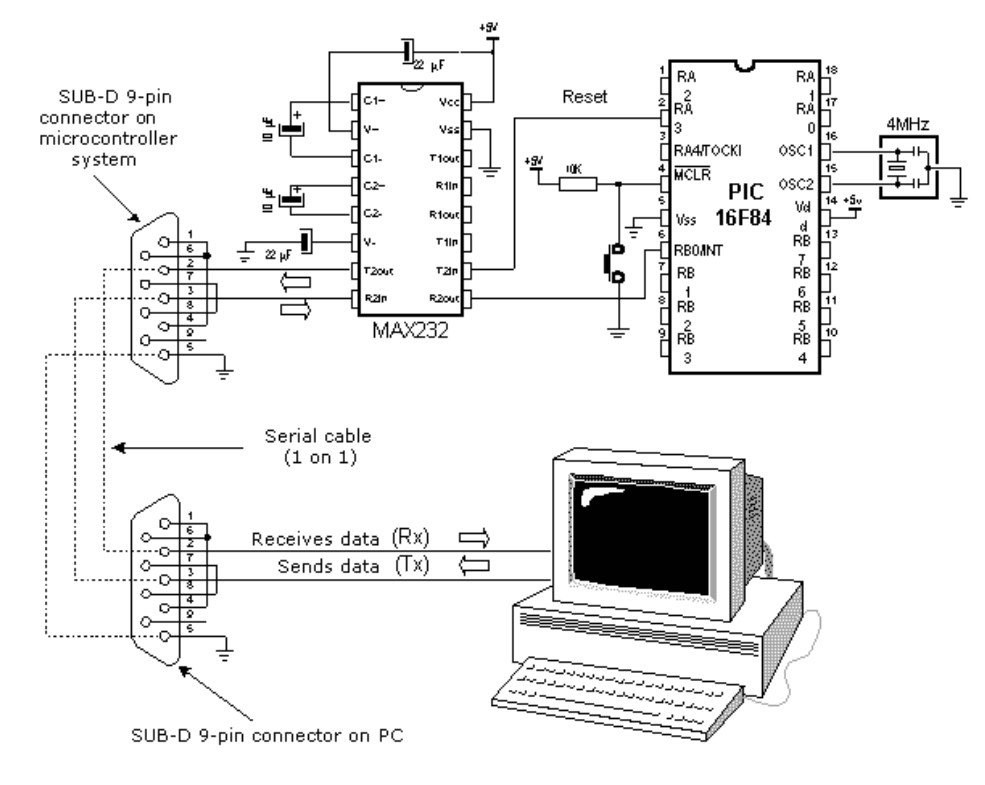

PIC16F84'ün COM portuna bağlanması.

## **DENEY 9: DS1804'ÜN 8051 İLE** KULLANILMASI

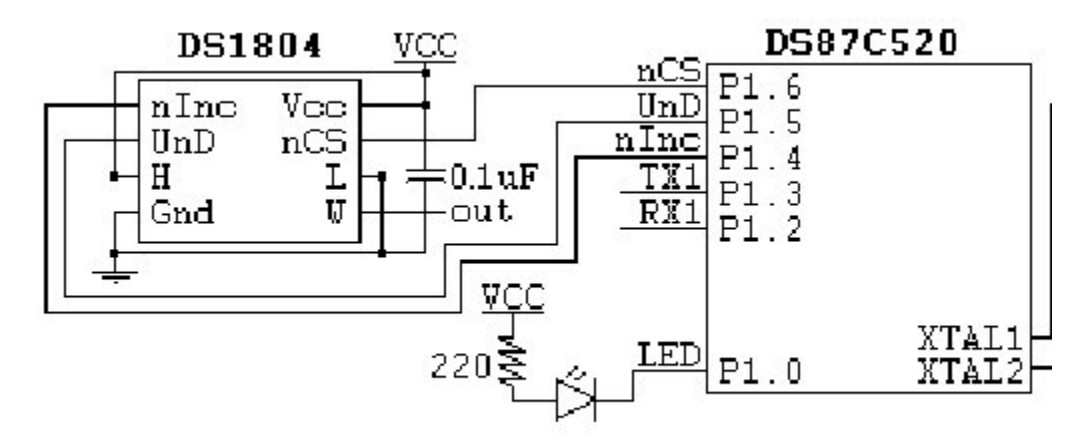

\*\*\*\*\*\*\*\*\*\*\*\*\*\*\*\*\*\*\*\*\*\*\*\*\*\*\*\*\*\*\*\*\* hardware description \* p1.0 - led p0.0 - sn74f373n \*  $\frac{1}{2}$  p1.1 - p0.1 - " \*  $*$  p1.2 - rxd1 – not used p0.2 - "  $*$ p1.3 - txd1 - not used p0.3 - " \* p1.4 - ninc p0.4 - " \* p1.5 - und p0.5 - " \* p1.6 - ncs p0.6 - " \* p1.7 - p0.7 - " \*  $*$  p3.0 - rxd0 - not used p2.0 - upper  $*$ p3.1 - txd0 - not used p2.1 - address \* \* p3.2 - p2.2 - byte \* p3.3 - p2.3 - " \*  $*$  p3.4 - p2.4 - " $*$ p3.5 - p2.5 - " \* \* p3.6 - wr\ p2.6 - " \* \* p3.7 - rd\ p2.7 -

stack equ 02fh; bottom of stack ; yığın 30h başlıyor ;\*\* general sfr names \*\* smod 1 equ 0dfh; buad rate doubler bit declared ;\*\* port 1 signal names \*\* led equ 90h; p1.0 is led p1.1 is not used

rx1 equ 92h : p1.2 is serial port 1 rx tx1 equ 93h; p1.3 is serial port 1 tx ninc equ 94h ; p1.4 is not inc, - 1804 und equ 95h; p1.5 is up not down - 1804 ncs equ 96h ; p1.6 is not chipselect - 1804 : p1.7 is not used \* no interrupts are enabled in this code. if interrupts are to be \* \* enabled they need to have the label initialized here. \* org 0000h ; power up and reset limp start org 0003h ; external interrupt 0 limp start org 000bh ; timer 0 interrupt limp start org 0013h ; external interrupt 1 limp start org 001bh ; timer 1 interrupt limp start org 0023h : serial port 0 interrupt limp start org 002bh ; timer 2 interrupt limp start limp start \*\*\*\*\*\*\*\*\*\*\*\*\*\*\*\*\*\*\*\*\*\*\*\*\*\*\*\* \* the main program demonstrates using a 8051 to ommunicate \* \* with a ds1804. the program increments and decrements the \* \* potentiometer without writing the nv register, and it \* \*demonstrates writing to the ny register as well. org 0080h ; location that hardware begins execution start: clr ea ; disable interrupts ; complement led - identifies that the cpl led ; program has started execution Icall init1804 : initializes ds1804, must be done in first : 50ms to avoid the three inputs becoming active without them being in a known ; state. Icall wait3sec ; give time to read the last nyreg value : on a multimeter cpl led toggle led; mov r0,#5 ; increment the 1804 by 5 intervals, 5 times,  $loop10$ : ; with 3 seconds between increments

60

Icall increment1804x5 : increment the ds1804 Icall wait3sec ; waits 3 seconds cpl led ; toggle led dinz r0, loop10 Icall decrement1804x5 ; decrement the 1804 5 intervals col led ; toggle led Icall writenvreg ; write current value to nvreg. now 20 steps ; greater that the start of execution. : wait 3 seconds for multimeter use Icall wait3sec cpl led : complement led Icall increment1804 : increment 1804 once, don't write nyreg Icall wait3sec ; wait 3 seconds for multimeter use : complement led cpl led Icall decrement1804 ; decrement 1804 once, don't write nyreg : wait 3 seconds for multimeter use Icall wait3sec cpl led : complement led endofmain: ; wait forever simp endofmain :\*\*\*\* increment ds1804x5 routine \*\*\*\* increments the chip 5 times without de-selecting the \*\*\*\* \*\*\*\* the chip between increments. this does not write to the \*\*\*\* \*\*\*\* nonvolatile register. \*\*\*\* \* uses no other routines, and destroys no registers \* increment1804x5: setb und : select increment clr ncs: select chip ; clear inc - increase to next position cir ninc setb ninc : set ninc back to inactive state. cir ninc ; clear inc - increase to next position ; set ninc back to inactive state. setb ninc cir ninc ; clear inc - increase to next position ; set ninc back to inactive state. setb ninc clr ninc : clear inc - increase to next position setb ninc : set ninc back to inactive state. ; clear inc - increase to next position clr ninc ; set ncs before ninc to avoid writing to setb ncs ; the nv eeprom register in the ds1804 : set ninc back to inactive state. setb ninc ret \*\*\*\*

\*\* increment ds1804 routine

Ek A Örnek Uygulamalar 62 :\*\*\*\* increments the chip 1 time, and de-selects the chip  $+ + + +$ \*\*\*\* :\*\*\*\* without writing to the nonvolatile register. \* uses no other routines, and destroys no registers \* increment1804: setb und ; select increment ; select chip clr ncs ; clear inc - increase to next position cir ninc setb ncs ; set ncs before ninc to avoid writing to ; the nv eeprom register in the ds1804 ; set ninc back to inactive state. setb ninc ret :\*\*\*\* decrement ds1804x5 routine \*\*\*\* \*\*\*\* decrements the chip 5 times without de-selecting the \*\*\*\* \*\*\*\* the chip between decrements. this does not write to the \*\*\*\* :\*\*\*\* nonvolatile register. \*\*\*\* \* uses no other routines, and destroys no registers \* decrement1804x5: clr und select increment clr ncs: select chip clr ninc ; clear inc - increase to next position setb ninc : set ninc back to inactive state. cir ninc : clear inc - increase to next position setb ninc ; set ninc back to inactive state. cir ninc : clear inc - increase to next position setb ninc ; set ninc back to inactive state. clr ninc : clear inc - increase to next position : set ninc back to inactive state. setb ninc : clear inc - increase to next position clr ninc setb ncs ; set ncs before ninc to avoid writing to ; the nv eeprom register in the ds1804 setb ninc : set ninc back to inactive state. ret \*\*\*\*\* :\*\*\*\* decrement ds1804 routine \*\*\*\* "\*\*\*\* decrements the chip 1 time, and de-selects the chip \*\*\*\* :\*\*\*\* without writing to the nonvolatile register. \*\*\*\* \* uses no other routines, and destroys no registers \* 

```
decrement1804:
     clr und
               select decrement
     clr ncs ; select chip
               ; clear inc - decrease to next position
     clr ninc
     setb ncs
                  ; set ncs before ninc to avoid writing to
; the nv eeprom register in the ds1804
                  ; set ninc back to inactive state.
     setb ninc
     ret
**** ds1804 write nonvolatile register routine ****
**** writes the nonvolatile register to the current wiper ****
**** value, and then waits 10ms for the write to occur. ****
* uses wt routine, and destroys registers r5, r6, and r7 *
   writenvreg:
     clr ncs
                  ; select chip
     setb ncs
                 ; deselect chip, ninc already high so the
; ds1804 will store to the ny register
      mov r5, #255; wait 10ms before continuing, the ny reg.
     mov r6, #3 ; storage time
     mov r7, #1
     Icall wt
ret
           ; initialize ds1804 routine sets all three control signals to their inactive state,
; and waits 50ms for the inputs to become active before returning to the main program.
uses wt routine, and destroys registers r5, r6, and r7
init1804:
     setb ncs
                       : de-select 1804
                       ; de-activate increment signal
     setb ninc
     setb und
                       ; select increment
     mov r5, #255
                       ; wait 50ms, this is done so communication
     mov r6, #15; will not begin before the ds1804 is ready
     mov r7, #1: to accept input.
     Icall wt:
     ret
        3 saniye gecikme alt programı
r5, r6 ve r7'nin içeriklerini değiştirir.
wait3sec:
     mov r5, #255
                       ; wait 3 sec., this is done so advances can
```
63

Ek A Örnek Uygulamalar

```
64
```

```
mov r6. #147
                        : be watched on a multi-meter
      mov r7, #6
      Icall wt
      ret
     14.42us ile 221 saniye arası istenilen gecikmeyi yaratır.
; waits r7 * 867.6 ms if r5 = r6 = 255 ****
; waits r6 * 3.4 ms if r5 = 255 and r7 = 1
waits r5 * 13.34 us if r6 = r7 = 1
; r5, r6, ve r7'nin içeriklerini değiştirir.
wt:
      Icall wait16us
                        ; 12.8us of waits
      Icall wait16us
      Icall wait16us
     Icall wait16us
      Icall wait16us
     Icall wait16us
      Icall wait16us
     Icall wait16us
      dinz r5, wt
                        ; wait = r5 * 13.34us + 1.1 us if r6 = r7 = 1; wait = r6 * 3.4 ms if r5 = 255, r7 = 1djnz r6, wt
      dinz r7, wt
                        ; wait = r7 * 867.6 ms if r5 = r6 = 255ret
            1.6 usn gecikme yaratır. (22.22mhz clock)
    ********
. * +wait16us:
      nop
      ret
end
```
## **DENEY 10: SERİ GİRİŞ/ŞIKIŞLI** EEPROM BELLEĞİN 8051 **İLE KULLANILMASI**

#### açıklama

bu progam 8051 ile xicor firması tarafından üretilen seri giriş çıkışlı eeprom belleğin haberleşmesini sağlamak için adı geçen firma trafından yazılmıştır. x24xx seisi eeprom'lar 2-wire adı verilen iki hatlı seri haberleşme protokolünü kullanır. bu hatlar saat isaretini tasıyan scl ve iki yönlü veri tasıyan sda'dır. örnek programda port 1 scl ve p11 sda hattı olarak görevlendirilmiştir.

:\*\* tanımlamalar:

:\*\* start: baslangic ayarları

:\*\* stop: sonlandırma ayarları

:\*\* reset: elemanı resetlemek için gerekli işlemler.

\*\* progpage: ram tamponda bulunan veri dizisini seri belleğe taşır.

:\*\* progbyte: ram'de yer alan baytı seri belleğe yazar.

;\*\* segread: seri bellekten adres göstericini gösterdiği adresten başlayarak veri dizisini okur.

:\*\* randomread: adresi belirtilen seri bellekten bir bayt veri okur.

;\*\* ackpoll: yazma işleminin bitişini test eder.

;\*\* outack: alındı işaretinin gedişini test eder.

:\*\* getack: alındı isaretinin gelisini test eder.

:\* internal ram r00 equ 00h r01 equ 01h rambuff equ 40h ; ram buffer address stack equ 60h \*\*\*\*\*\*\*\*\*\*\*\*\*\*\*\*\*\*\*\*\*\*\*\*\*\* \* program constants  sdabit equ 01h ; sda hattı olarak p1.0 görevlendirildi. sclbit equ 00h ; scl hattı olarak p1.1 görevlendirildi. ; seri belleğin sayfa numarası pageno egu 00h bpx\_0 equ 03h ; bpx bit 0 position in wpr bpx 1 equ 04h : bpx bit 1 position in wpr wel eau 01h ; wel bit position in wpr rwel equ 02h ; rwel bit position in wpr wpen equ 07h ; wpen bit position in wpr welon eau 00000010b ; wel denetim bavtı rwelon equ 00000110b ; rwel denetim baytı maxdelay equ Offh ;alındı işaretinin beklenme süresi bytedata equ 058h ; changes the x to an x in the test program ;\* program constants for x24645 ; byte counts to shift out using seq. read segreadsize egu 16 deviceid equ 080h : device select ; mask for upper address byte hiaddrmask equ 3fh wpr addrequ 1fffh; wpr physical address location (byte access) pagesize equ 32 ; bytes per page \*\*\*\*\*\*\*\*\*\*\*\*\*\*\* \* start of user code \* \*\*\*\*\*\*\*\*\*\*\*\*\*\*\*\*\*\*\*\*\*\*\*\*\*\*\*\*\*\*\*\*\*\*\*\* org 0000h limp main : reset vector ora 0200h main: : load stack pointer mov sp,#stack ; initialize the buffer before ; programming the content to a page mov r0.#rambuff  $: r0 =$ ram buffer address mov dptr,#teststring ; dptr = test string address initram<sup>-</sup> clr a movc a,@a+dptr ; copy the test string to mov  $@$ r0,a ram buffer : inc dptr inc.  $r<sub>0</sub>$ inz initram acall reset1 ; reset the interface state machine mov dptr,#wpr addr; read the wpr content and find the acall randomread ; blocks that are locked. if both ; wpen bit and wp pin are high then ; bpx bits are protected (writes ; are ... warning ... inb acc.wpen, wpen\_off permitted when : wp is brought low). make sure that ; wp pin is low before attempting to ; write new value

66

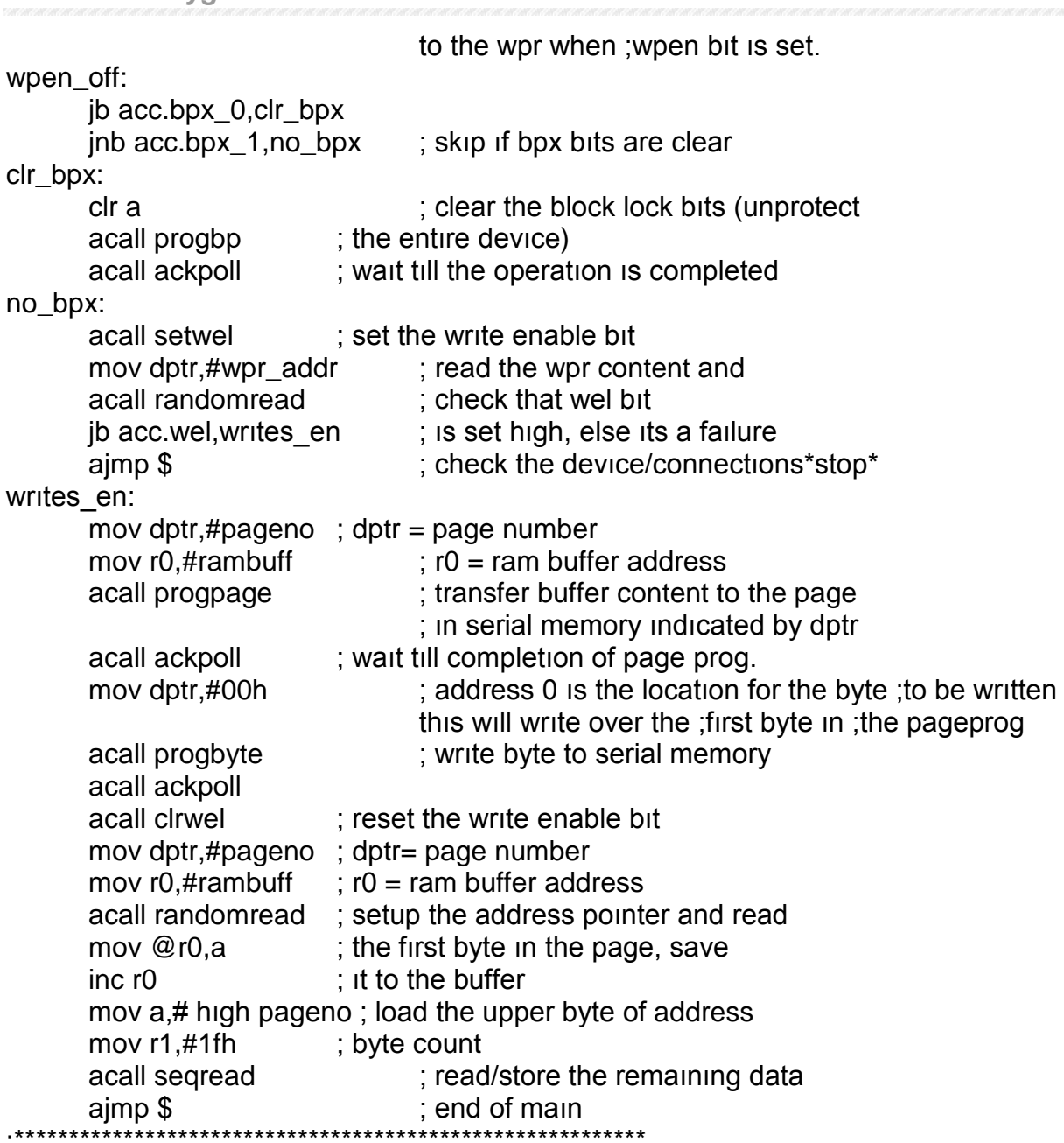

;\*\* name: seqread

;\*\* description: read sequentially from the serial memory.

;\*\* function: this subroutine extracts contents of the serial memory and stores

;\*\* them into the specified ram buffer. the total number of bytes to

;\*\* read should be provided along with the buffer address. this

;\*\* routine assumes that the address pointer has already been

;\*\* initialized using the randomread routine.

;\*\* calls: start, slavaddr, ınbyte, stopread

;\*\* ınput: r0 = ram buffer base address, dph = high order address

68

 $:$ \*\* r1 = number of bytes to read \*\* output: none :\*\* register usage: a, r0, r1 \*\*\*\*\*\*\*\*\*\*\*\*\*\*\*\*\*\*\*\*\*\*\*\* segread: acall start : start setb c ; [c=1] read operation bit acall slavaddr ; send the slave address byte segreadloop: acall inbyte ; start reading from the current address mov @r0,a ; total number of bytes to read out of  $inc<sub>r0</sub>$ ; serial memory dinz r01, segreadnxt ajmp stopread ; end of read operation seqreadnxt: acall outack; send an acknowledge to the device ajmp segreadloop :\*\* name: randomread :\*\* description: reads content of the serial memory at a specific location. :\*\* function: this subroutine sends out the command to read the content of :\*\* a memory location specified in the dptr. :\*\* calls: start, inbyte, slavaddr, outbyte  $:$ \*\* input: dptr = address of the byte  $:$ \*\* output:  $a =$  read value :\*\* register usage: a randomread: acall start : start ; [c=0] write operation bit  $clr c$ ; send the slave address byte acall slavaddr ; load the lower byte of the page mov a.dpl acall outbyte; address and shift out to the device mov a, dph acall start ; start : [c=1] read operation bit setb c acall slavaddr : send the slave address byte acall inbyte ; shift in a byte from the device ajmp stopread end operation : :\*\* name: stopread :\*\* description: terminate read operation.

- 
- :\*\* function: this subroutine sends out the command to end reading content
- :\*\* of a serial memory.

Ek A Örnek Uygulamalar

69

:\*\* calls: clockpulse, stop :\*\* input: none :\*\* output: none :\*\* register usage: none stopread: setb p1.sdabit ; make sure that the data line is high ... acall clockpulse imp stop end operation : :\*\* name: progpage ;\*\* description: update a page of the serial memory. :\*\* function: this subroutine transfers the contents of the given buffer to the \*\* serial memory, the caller program must supply the page number "\*\* of the serial memory to update and the base address of the :\*\* ram buffer. :\*\* calls: start, slavaddr, outbyte, stop  $\cdot$ \*\* input: r0 = ram buffer base address, dptr = page number :\*\* output: none \*\* register usage: a, r0, r1 progpage: acall start : start clr c : [c=0] write operation bit acall slavaddr ; send the slave address byte mov a.dpl ; load the lower byte of the page address anl  $a, \#0e0h$ ; mask out the unwanted lower bits acall outbyte; and shift out to the device mov r1,#pagesize ; transfer content of the ram buffer progpagenxt: mov  $a, @$ r0 ; to the serial memory acall outbyte; r0 should be pointing to the buffer mov a,#0ffh; cover up your tracks as buffer is mov  $@r0$ , a ; read and written to the serial mem.  $inc$  r $O$ ; total number of bytes transferred dinz r01.progpagenxt : to the serial should not exceed the ; page size ; end of the operation ajmp stop \*\* name: progbyte

;\*\* description: write a byte to serial memory.

\*\* function: this subroutine transfers the contents of bytedata to the serial

:\*\* memory, the address written to is contained in the slave address

:\*\* (dph) and the lower byte is contained in (dpl). a two byte

:\*\* address is required for both page and byte write commands. :\*\* calls: start, slavaddr, outbyte, stop  $\mathbf{r}^*$  input: bytedata = byte to be written, dptr = address ;\*\* output: none :\*\* register usage: a, dptr progbyte: ; start acall start ; [c=0] writeoperation bit  $clr c$ : send the slave address byte acall slavaddr mov a,dpl ; load the lower byte of the page address acall outbyte; send out the lower byte of the address mov a,#bytedata ; load the data to be sent in the acc acall outbyte; send out the data to the serial memory aimp stop ; end of the operation ;\*\* name: enprogwpr ;\*\* description: enable updates to write protect register (wpr) of the serial ;\*\* memory. \*\*\* function: this subroutine writes the appropriate sequence to the serial : \*\* memory \*\* to enable updating of the wpr. the progwpen and progbp routines :\*\* must call this subroutine before writes to the wpr are allowed. :\*\* once this sequence is activated, the only way to exit this mode "\*\* is by writing to the wpr or resetting the serial memory. :\*\* calls: randomread, setwel, setrwel :\*\* input: none  $:$ \*\* output:  $a =$  initial wpr value \*\* register usage: a, b, dptr \*\*\*\*\*\*\*\*\*\*\*\*\*\*\*\*\*\*\*\*\*\*\*\*\*\*\*\*\* enproawpr: mov dptr,#wpr\_addr read the wpr content and acall randomread : test the status of mov b.a inb b.wel, progwpr 1 the wel bit and skip if its set acall setwel :send set wel command progwpr 1: inb b.rwel.progwpr 2: check the rwel bit and skip if its : set acall setrwel :send set rwel command progwpr\_2: mov a,b  $r \nightharpoonup t$ \*\*\*\*\*\*\*\*\*\*\*\*\*\*\*\*\*\*\*\*\*\*\*\*\*\*\*\*\*\*\*\*\*\*\*\*\* :\*\* name: progbp :\*\* description: update block lock bits in wpr of the serial memory.

:\*\* function: this subroutine writes to the wpr of the serial memory and

:\*\* changes the bp1:0, the caller program must supply the new values :\*\* for the bp1:0 bits. this routine retains the original state of :\*\* the wpen bit. :\*\* calls: addrwpr, enprogwpr, outbyte, stop :\*\* input:  $a[1:0] = b[[1:0]$ :\*\* output: none \*\* register usage: a, r0 progbp: anl a.#03h :mask out the unwanted bits shift the bpx bits to the swap a ;bit positions 4:3  $rra$ mov  $r0.a$ save the bpx new values and ; enable writing to the wpr acall enprogwpr : create the data pattern by masking anl a,#9ah ; in the desired bit pattern and orl  $a.+02h$ ;saving status of wpen bit orl  $a.r0$ mov r<sub>0</sub>,a ; set the bpx bits per requested pattern acall addrwpr generate wpr write command ;shift out wpr pattern mov a,r0 acall outbyte ;to the device ajmp stop .<br>.<br>.<br>.<br>.<br>.<br>. \* name: progwpen .\*\* description: update write protect enable bit in wpr of the serial :\*\* memory. :\*\* function: this subroutine writes to the wpr of the serial memory and "\*\* changes the wpen bit. the caller program must supply the new \*\* value of the wpen bit. the state of the bp1:0 bits are preserved. :\*\* calls: addrwpr, enprogwpr, outbyte, stop  $:$ \*\* input: c :\*\* output: none :\*\* register usage: a, r0 progwpen: ; load the status flags clr a  $rrc.$ a : mask out the unwanted bits mov r0.a ; save the wpen bit new value and acall enprogwpr; enable writing to the wpr anl a,#9ah ; create the data pattern by masking orl a,#02h ; in the desired bit pattern and orl  $a.r0$ ; saving status of wpen bit mov r0,a; set the wpen bit per as requested acall addrwpr : generate wpr write command mov a,r0 ; shift out wpr pattern

acall outbyte : to the device ajmp stop \*\*\*\*\*\*\*\*\*\*\*\*\*\*\*\*\*\*\*\*\*\*\*\*\*\*  $******$ :\*\* name: setwel :\*\* description: set the write enable latch (wel) bit in the wpr of the serial memory. ;\*\* function: this subroutine writes to the wpr of the serial memory and :\*\* sets the wel bit. :\*\* calls: addrwpr, outbyte, stop :\*\* input: none :\*\* output: none ;\*\* register usage: a setwel: acall addrwpr ; generate wpr write command mov a,#welon : shift out wel-on pattern acall outbyte; to the device aimp stop :\*\* name: clrwel :\*\* description: reset the write enable latch (wel) bit in the wpr of the :\*\* serial memory. ;\*\* function: this subroutine writes to the wpr of the serial memory and resets the wel bit. :\*\* calls: addrwpr, outbyte, stop :\*\* input: none ;\*\* output: none :\*\* register usage: a clrwel: acall addrwpr : generate wpr write command ; shift out wel-off pattern clr a acall outbyte; to the device ajmp stop :\*\* name: setrwel :\*\* description:set register write enable latch bit in the wpr of the serial ;\*\*memory. :\*\* function: this subroutine writes to the wpr of the serial memory and ;\*\* sets the rwel bit. :\*\* calls: addrwpr, outbyte, stop ;\*\* input: none :\*\* output: none ;\*\* register usage: a
setrwel: ; generate wpr write command acall addrwpr mov a,#rwelon; shift out rwel-on pattern acall outbyte ; to the device aimp stop \*\*\*\*\*\*\*\*\*\*\*\*\*\*\*\*\*\*\*\*\*\*\*\*\*\*\*\* :\*\* name: addrwpr :\*\* description: initiate write operation to the wpr of the serial memory. :\*\* function: this subroutine issues the wpr address and write instruction :\*\* to the serial memory. ;\*\* calls: start, slavaddr, outbyte :\*\* input: none :\*\* output: none ;\*\* register usage: a \*\*\*\*\*\*\*\*\*\*\*\*\*\*\*\*\*\*\*\* addrwpr: mov dptr,#wpr\_addr acall start ; start  $\lceil c =$  operation bit  $\rceil$ clr c : [c=0] write operation bit acall slavaddr : send the slave address byte mov a,dpl ; load the lower byte of address ajmp outbyte ; and shift out to the device :\*\* name: slavaddr :\*\* description: build the slave address for the serial memory. ;\*\* function: this subroutine concatenates the bit fields for device id, :\*\* the high address bits and the command bit. the resultant :\*\* byte is then transmitted to the serial memory. :\*\* calls: outbyte ;\*\* input: dph = page number high addr.  $:$ \*\* c = command bit (=0 write, =1 read) ;\*\* output: none :\*\* register usage: a slavaddr: mov a, dph ; merge the command bit rlc a xrl a,#deviceid ; and the device select bits anl a,#hiaddrmask ; with the upper byte of xrl a,#deviceid : page address ; send the slave address aimp outbyte

name: outbyte

74

:\*\* description: sends a byte to the serial memory :\*\* function: this subroutine shifts out a byte, msb first, through the :\*\* assigned sda/scl lines on port 1. ;\*\* calls: clockpulse, getack  $:$ \*\* input: a = byte to be sent :\*\* return value: none ;\*\* register usage: a \*\*\*\*\*\*\*\*\*\*\*\*\*\*\*\*\*\*\*\*\*\*\*\*\*\*\*\*\*\*\*\*\*\*\*\*\*\* outbyte: setb c outbyteloop: rlc a ; shift out the byte, msb first inc outbyte0 setb p1.sdabit ajmp outbyte1 outbyte0: clr p1.sdabit outbyte1: acall clockpulse ; clock the data into the serial memory<br>cjne a,#80h,outbytenxt ; memory, skip if not done imp getack ; check for an ack from the device outbytenxt: clr c ; loop if all the bits have ajmp outbyteloop ; not been shifted out :\*\* name: inbyte ;\*\* description: shifts in a byte from the serial memory :\*\* function: this subroutine shifts in a byte, msb first, through the :\*\* assigned sda/scl lines on port 1. after the byte is received ;\*\* an ack bit is sent to the serial memory. :\*\* calls: clockpulse ;\*\* input: none  $:$ \*\* return value:  $a =$  received byte :\*\* register usage: a \*\*\*\*\*\*\*\*\*\*\*\*\*\*\*\*\*\*\*\*\*\*\*\*\*\*\*\*\*\*\*\*\*\* inbyte: mov a,#00000001b setb p1.sdabit ; sda line forced high inbytenxt: acall clockpulse ; clock the serial memory and shift rlc a ; into acc. the logic level on the sda jnc inbytenxt; line, the device outputs data on sda ret : msb first \*\*\*\*\*\*\*\*\*\*\*\*\*\*\*\*\*\*\*\*\*\*\*\*\*\*\*\*\*\*\*\*\*\*\*\*\*

:\*\* name: clockpulse :\*\* description: generate a clock pulse \*\*\* function: this subroutine forces a high-low transition on the assigned ;\*\* scl ;\*\* pin of port 1. it also samples and returns the sda line state :\*\* during high clock period. :\*\* calls: none ;\*\* input: none  $:$ \*\* return value:  $c =$  sda line status :\*\* register usage: none \*\*\*\*\*\*\*\*\*\*\*\*\*\*\*\*\*\*\*\*\*\*\*\* clockpulse: setb p1.sclbit ; based on a 12mhz system crystal the ; bus cycle time is 1 microsec. nop nop clr c jnb p1.sdabit, clockpulselo setb c clockpulselo: clr p1.sclbit ; lower the clock line ret :\*\* name: outack :\*\* description: send out an ack bit to the serial memory :\*\* function: this subroutine clocks an ack bit to the serial memory. \*\* the ack cycle acknowledges a properly received data by lowering :\*\* the sda line during this period (9th clock cycle of a received ;\*\* byte). :\*\* calls: clockpulse :\*\* input: none :\*\* return value: none :\*\* register usage: none outack: clr p1.sdabit; make sure that the data line is low... imp clockpulse ; clock out the ack cycle \*\*\*\*\*\*\*\*\*\*\*\*\*\*\*\*\*\*\*\*\*\*\*\*\*\*\*\*\* :\*\* name: getack :\*\* description: clock the serial memory for ack cycle t\*\* function: this subroutine returns the sampled logic level on the sda; \*\* during :\*\* high clock cycle. the serial memory holds the sda line high if :\*\* it does not receive the correct number of clocks or it's stuck in :\*\* a previously initiated write command. :\*\* calls: clockpulse ;\*\* input: none

Ek A Örnek Uygulamalar

 $:$ \*\* return value:  $c =$  acknowledge bit

76

:\*\* register usage: none qetack: setb p1.sdabit : force sda line high acall clockpulse : generate one clock pulse ret \*\*\*\*\*\*\*\*\*\*\*\*\*\*\*\*\*\*\*\*\*\*\*\*\*\*\*\*\*\* :\*\* name: ackpoll :\*\* description: wait for an ack from the serial memory :\*\* function: this subroutine monitors the serial memory response \*\* following a dummy write command. the program returns when it :\*\* either receives an ack bit or the maximum number of tries is :\*\* reached. :\*\* calls: start, slavaddr, stop :\*\* input: none  $\cdot$ \*\* return value:  $c =$  acknowledge bit  $= 0$  ack  $= 1$  no ack was received :\*\* register usage: a, r1, dptr ackpoll: mov r1,#maxdelay : load max no. of ack polling cycle mov dptr,#pageno ;  $d =$  page number of the serial memory ackpollnxt: acall start ; start the ack poll cycle and ; [c=0] write operation bit  $clr c$ send the slave address, then acall slavaddr ; monitor the sda line for an ack from ; the serial memory. terminate the ; operation by a stop condition. acall stop inc ackpollexit ; exit if the ack was received dinz r1, ackpollnxt; loop while the maximum no. of cycles ; have not expired. else return with c=1 ackpollexit: ret :\*\* name: start :\*\* description: send a start command to the serial memory :\*\* function: this subroutine generates a start condition on the bus. the \*\* start condition is defined as a high-low transition on the sda :\*\* line while the scl is high. the start is used at the beginning :\*\* of all transactions. :\*\* calls: none :\*\* input: none :\*\* return value: none :\*\* register usage: none

77

start: setb p1.sdabit ; force the sda line high setb p1.sclbit ; force the scl clock line high clr p1.sdabit : before taking the sda low nop nop nop nop clr p1.sclbit : force the scl low ret \*\*\*\*\*\*\*\*\*\*\*\*\*\*\*\*\*\*\*\*\*\*\*\*\*\*\*\*\*\*\*\* :\*\* name: stop :\*\* description: send stop command to the serial memory \*\* function: this subroutine generates a stop condition on the bus. the stop ;\*\* condition is defined as a low-high transition on the sda :\*\* line while the scl is high. the stop is used to indicate end :\*\* of current transaction. :\*\* calls: none :\*\* input: none :\*\* return value: none :\*\* register usage: none stop: clr p1.sdabit ; force the sda low before taking setb p1.sclbit ; the scl clock line high nop nop nop nop setb p1.sdabit ; force the sda high (idle state) ret ;\*\* name: reset :\*\* description: resets the serial memory :\*\* function: this subroutine is written for the worst case, system interruptions \*\* caused by brownout or soft error conditions that reset the main :\*\* cpu may have no effect on the internal vcc sensor and reset :\*\* circuit of the serial memory. these are unpredictable and :\*\* random events that may leave the serial memory interface ;\*\* logic in an unknown state. Issuing a stop command may not be :\*\* sufficient to reset the serial memory. :\*\* calls: start, stop ;\*\* input: none

```
:** return value: none
** register usage: r0
                                                 *******
                 -<br>*****************************
reset1:
      mov r0,#0ah ;apply 10 clocks to the device. each
resetnxt:
      acall start
                    ; cycle consists of a start/stop
      acall stop ; this will terminate pending write
                           ; command and provides enough clocks
      djnz r00, resetnxt
                    ; for remaining bits of a read operation
      ret
teststring:
      db 'xicor makes it memorable!'
      db 00
      end
```
78